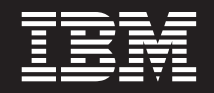

版本 1.2.0 (2009 年 10 月)

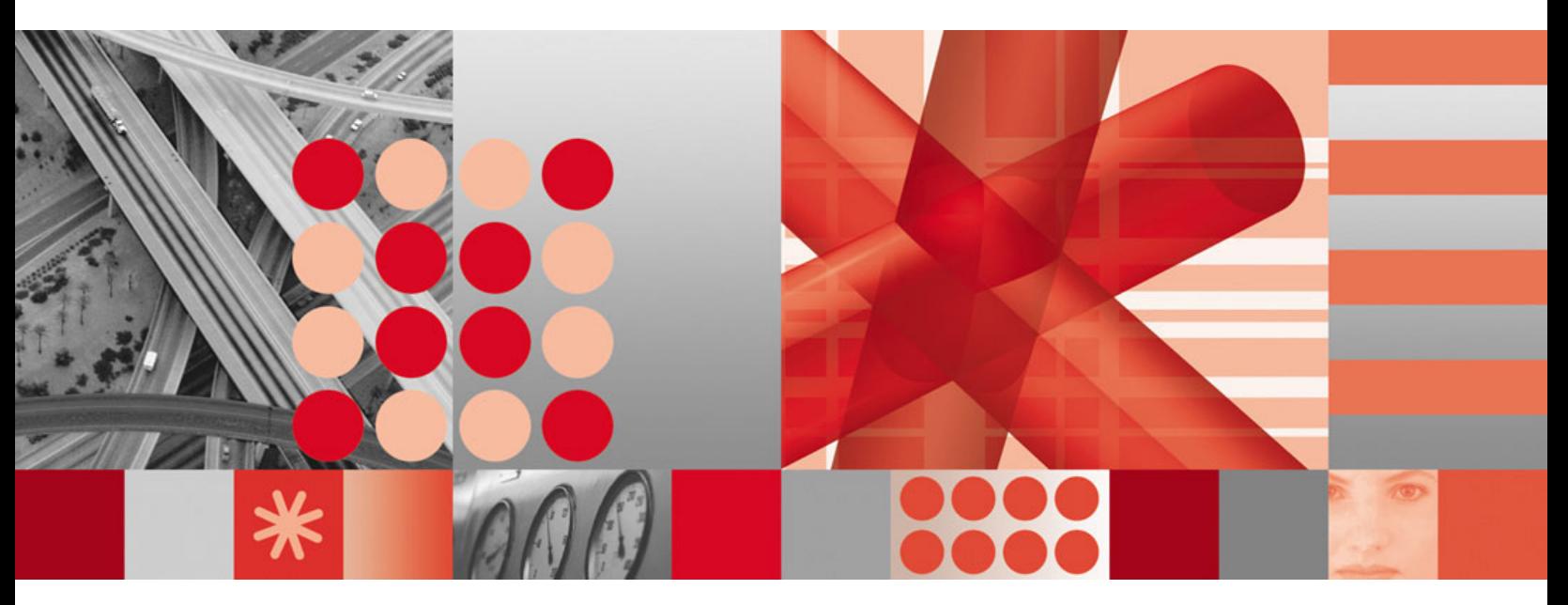

规划与安装指南

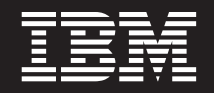

版本 1.2.0 (2009 年 10 月)

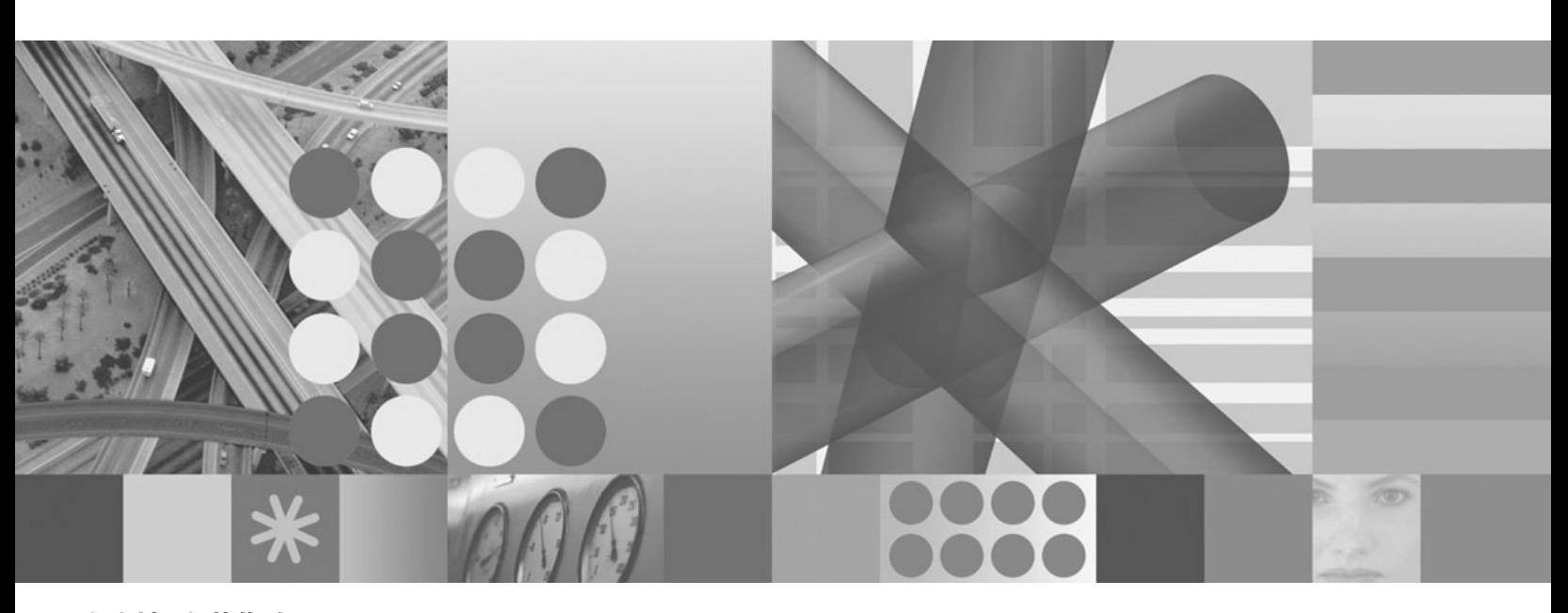

规划与安装指南

注意

在使用本资料及其支持的产品之前, 请务必阅读第43页的"声明"中的一般信息。

本版本适用于 Management Edition for AIX V1.2.0 以及所有后续发行版和修订版, 直到在新版本中另有声明为止。

# **目录**

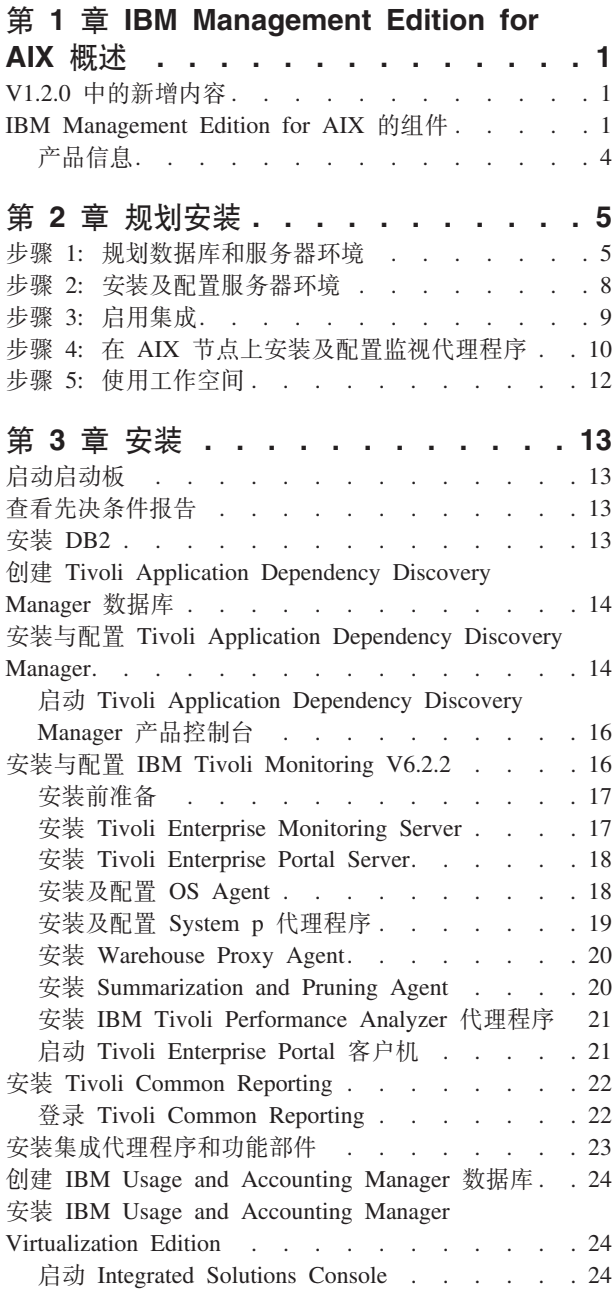

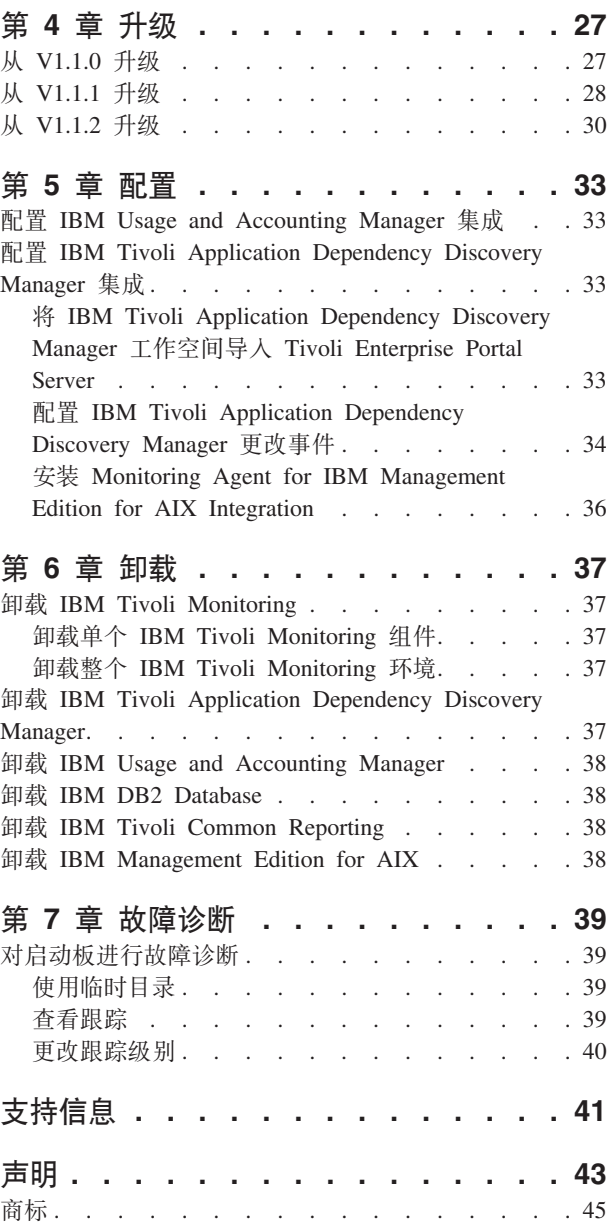

## <span id="page-6-0"></span> $\hat{p}$  **1** 章 IBM Management Edition for AIX 概述

IBM Management Edition for AIX 是一个系统管理产品组合, 可为 AIX 环境提供发现、 监视、性能跟踪以及使用情况记帐功能,并向您提供强有力的工具来高效地管理企业 IT 基础结构。

IBM Management Edition for AIX 在 AIX 环境中提供以下功能:

#### 发现和配置管理

使用配置更改跟踪和一致性报告, 发现 System p 节点及其依赖性。

#### 监视与性能跟踪

监视选定节点上的系统运行状况和性能。代理程序根据您所设置的条件进行监 视以确定使用情况、性能或活动的临界级别。在超过预选的阈值时,可以将事 件发送至事件相关引擎。

#### **9Civ(f**

使用情况报告提供设计用于在 Power System 环境中准确评估、分析和报告系统 使用情况的功能部件。

## $V1.2.0$  中的新增内容

IBM Management Edition for AIX V1.2.0 中已进行了以下功能增强:

- IBM DB2 Database V9.5 修订包 4.
- IBM Tivoli Monitoring  $V6.2.2$ .
- IBM Tivoli Monitoring System-p 代理程序 V6.2.1.
- IBM Tivoli Common Reporting V1.2.0.1.
- IBM Tivoli Performance Analyzer V6.2.2.
- $\frac{1}{\sqrt{2}}$  IBM Tivoli Monitoring, IBM Tivoli Application Dependency Discovery Manager 和 IBM Usage and Accounting Manager 远程创建数据库。
- 安装启动板提供一个面板、用于报告每个组件的必备软件的状态。

### **IBM Management Edition for AIX** 的组件

发现、监视、性能跟踪和使用情况报告功能将由以下使用启动板安装和配置的集成 IBM Tivoli 产品套件提供:

#### **IBM Tivoli Monitoring V6.2.2**

通过单个可定制工作空间门户网站管理分布式和主机环境中的 IT 基础结构,包 括操作系统、数据库和服务器。Monitoring 产品是该产品组合中的主干, 它使用 代理程序监视安装了这些代理程序的 System p 节点的各个方面。

Tivoli Monitoring 组件包括 Tivoli Enterprise Monitoring Server, Tivoli Enterprise Portal Server、Tivoli Data Warehouse 以及从 Power System 环境中收集 数据的监视代理程序。有关 IBM Tivoli Monitoring 各个组件的更多信息,请访 问以下链接: [http://publib.boulder.ibm.com/infocenter/tivihelp/v15r1/topic/](http://publib.boulder.ibm.com/infocenter/tivihelp/v15r1/topic/com.ibm.itm.doc_6.2.2/itm_install07.htm#overview_components) [com.ibm.itm.doc\\_6.2.2/itm\\_install07.htm#overview\\_components](http://publib.boulder.ibm.com/infocenter/tivihelp/v15r1/topic/com.ibm.itm.doc_6.2.2/itm_install07.htm#overview_components)

此产品组合中提供的监视代理程序包括 CEC 代理程序、HMC 代理程序、VIOS 代理程序、AIX Premium 代理程序、IBM Tivoli Performance Analyzer 代理程 序和 UNIX OS Agent。特定的代理程序还用于执行特定的任务, 包括支持该产 品组合中各产品之间的集成。

有关如何使用 IBM Tivoli Monitoring 的信息, 请访问: [http://](http://publib.boulder.ibm.com/infocenter/tivihelp/v15r1/topic/com.ibm.itm.doc_6.2.2/welcome.htm) [publib.boulder.ibm.com/infocenter/tivihelp/v15r1/topic/com.ibm.itm.doc\\_6.2.2/](http://publib.boulder.ibm.com/infocenter/tivihelp/v15r1/topic/com.ibm.itm.doc_6.2.2/welcome.htm) [welcome.htm](http://publib.boulder.ibm.com/infocenter/tivihelp/v15r1/topic/com.ibm.itm.doc_6.2.2/welcome.htm)

### **IBM Tivoli Application Dependency Discovery Manager V7.1.2**

提供业务应用程序及其支持基础结构的完整而详细的应用程序映射, 包括跨层 依赖性、运行时配置值和完整的更改历史记录。利用这些应用程序映射的自动 维护功能,以及将此数据与其他企业信息轻松集成的功能,IT 组织可以执行以 下任务:

- 确保其业务服务管理计划经济高效地实施, 并获得成功
- 大幅降低服务失败和不一致性的业务风险
- 确保符合技术和监管标准
- 缩短解决问题的时间

有关如何使用 IBM Tivoli Application Dependency Discovery Manager 的信息, 请参阅以下位置的信息: [http://publib.boulder.ibm.com/infocenter/tivihelp/v10r1/](http://publib.boulder.ibm.com/infocenter/tivihelp/v10r1/topic/com.ibm.taddm.doc_7.1.2/cmdb_welcome.html) [topic/com.ibm.taddm.doc\\_7.1.2/cmdb\\_welcome.html](http://publib.boulder.ibm.com/infocenter/tivihelp/v10r1/topic/com.ibm.taddm.doc_7.1.2/cmdb_welcome.html)

### **IBM Usage and Accounting Manager Virtualization Edition V7.1**

通过对共享 System p 计算资源的使用情况和成本进行收集、分析、报告及进行 帐单编制, 改进 IT 成本管理。

有关如何使用 IBM Usage and Accounting Manager Virtualization Edition 的信 息, 请参阅以下位置的信息: [http://publib.boulder.ibm.com/infocenter/tivihelp/v3r1/](http://publib.boulder.ibm.com/infocenter/tivihelp/v3r1/topic/com.ibm.ituam.doc_7.1/welcome.htm) [topic/com.ibm.ituam.doc\\_7.1/welcome.htm](http://publib.boulder.ibm.com/infocenter/tivihelp/v3r1/topic/com.ibm.ituam.doc_7.1/welcome.htm)

#### **IBM Tivoli Common Reporting V1.2.0.1**

提供生成报告的一致方法。各产品提供的报告均针对与 Tivoli Common Reporting 协同使用而设计, 并具有一致的外观。您还可以使用 BIRT 定制或创建新 报告, BIRT 是可从以下地址下载的一种免费的 Eclipse 工具: [http://](http://download.eclipse.org/birt/downloads/) [download.eclipse.org/birt/downloads/](http://download.eclipse.org/birt/downloads/)

有关如何使用 IBM Tivoli Common Reporting 的信息,请参阅以下位置的信息: [http://publib.boulder.ibm.com/infocenter/tivihelp/v3r1/topic/com.ibm.tivoli.tcr.doc/](http://publib.boulder.ibm.com/infocenter/tivihelp/v3r1/topic/com.ibm.tivoli.tcr.doc/tcr_welcome.html) [tcr\\_welcome.html](http://publib.boulder.ibm.com/infocenter/tivihelp/v3r1/topic/com.ibm.tivoli.tcr.doc/tcr_welcome.html)

本产品组合将这些产品集成到一起, 方法是提供公共安装启动板, 并集成 Tivoli Application Dependency Discovery Manager 中的配置更改事件, 使其显示在 IBM Tivoli Monitoring  $\#$ .

例如, Tivoli Application Dependency Discovery Manager 发现系统配置更改后可以向 Monitoring 门户网站发送一个事件, 以向系统管理员发出警报, 然后系统管理员可以查 看来自 Tivoli Application Dependency Discovery Manager 的配置更改数据和 Monitoring 数据,并确定相应的操作。

启用集成的方式是将集成工作空间导入到 Monitoring 门户网站 (Tivoli Enterprise Portal)以执行特定的集成任务。工作空间如下所示:

#### v **UNIX 53\*\***

使用 Tivoli Enterprise Portal 受管系统状态表, 该表已经过滤, 仅显示安装了代理程 序且代理程序产品代码随 Management Edition for AIX 一起提供的系统以及 IBM Tivoli Monitoring 中心监视服务器。该表已修改, 其中包含列表中每个系统的链接。 单击该连接可访问系统的配置数据。

#### $\cdot$  UNIX 系统配置数据

对于"UNIX 系统摘要"中的系统, 显示 Tivoli Application Dependency Discovery Manager 更改管理数据库中配置信息的面板。

产品集成还使您可以将 Tivoli Application Dependency Discovery Manager 生成的更改 事件配置为发送至 Tivoli Enterprise Console 或 IBM Tivoli Netcool/OMNIbus。

集成也可通过安装 Monitoring Agent for Management Edition for AIX Integration 来启 用。此安装需要先在安装了 Tivoli Enterprise Monitoring Server 和 Tivoli Enterprise Portal Server 的系统上安装相应的支持, 再在后者的系统上安装 UNIX OS Agent, 并在同 一系统上安装和配置代理程序本身。

该产品组合的数据库支持由 DB2 的以下版本提供:

#### v **IBM DB2 Database Enterprise Server Edition V9.5 ^)| 04**

DB2 是用于最高要求工作负载的理想数据服务器, 可以轻松扩展以处理大量事务。 - 有关 DB2 的更多信息, 请单击以下链接:

<http://www-01.ibm.com/software/data/db2/9/edition-enterprise.html>

有两种方法可扩展 IBM Management Edition for AIX, 即通过将现有组件扩展到其他 Power System 服务器, 以及通过安装与本产品组合中的产品集成或对其进行补充的其他 IBM Tivoli 产品。以下是部分示例:

- 通过获取并部署相应的 IBM Tivoli Monitoring 代理程序, 从 Tivoli Enterprise Monitoring Server 监视物理及虚拟化的 Linux 和 Windows 系统。
- 通过获取并部署相应的 IBM Tivoli Monitoring 应用程序代理程序来监视应用程序, 如 DB2、Oracle、SAP R/3、J2EE、Active Directory、Sybase 和 Microsoft SQL Server.
- 通过部署 Tivoli Composite Application Manager for Transactions 来监视事务响应时 间及找出事务瓶颈。
- 通过使用 IBM Tivoli Business Application Management 系列中的产品来找出、诊断 和修复业务关键应用程序性能问题。
- 使用 IBM Tivoli Workload Automation 系列中的产品,从单个控制点聚集和集中管 理具有公共策略的跨企业工作负载。
- 使用 Tivoli Application Dependency Discovery Manager 发现 Power System 以外的 其他平台和应用程序。

有关这些或任何其他 IBM 产品的更多信息, 请咨询您的 IBM 代表, 或访问 ibm.com:

• <http://www.ibm.com/us/>

## <span id="page-9-0"></span>产品信息

使用本页面上的链接可访问本产品组合捆绑组件的手册:

- IBM Tivoli Monitoring 信息: [http://publib.boulder.ibm.com/infocenter/tivihelp/v15r1/](http://publib.boulder.ibm.com/infocenter/tivihelp/v15r1/topic/com.ibm.itm.doc_6.2.2/welcome.htm) [topic/com.ibm.itm.doc\\_6.2.2/welcome.htm](http://publib.boulder.ibm.com/infocenter/tivihelp/v15r1/topic/com.ibm.itm.doc_6.2.2/welcome.htm)
- IBM Tivoli Performance Analyzer 信息: [http://publib.boulder.ibm.com/infocenter/tivihelp/](http://publib.boulder.ibm.com/infocenter/tivihelp/v15r1/topic/com.ibm.kpa.doc/itpa_welcome.html) [v15r1/topic/com.ibm.kpa.doc/itpa\\_welcome.html](http://publib.boulder.ibm.com/infocenter/tivihelp/v15r1/topic/com.ibm.kpa.doc/itpa_welcome.html)
- IBM Tivoli Application Dependency Discovery Manager 信息: [http://](http://publib.boulder.ibm.com/infocenter/tivihelp/v10r1/topic/com.ibm.taddm.doc_7.1.2/cmdb_welcome.html) [publib.boulder.ibm.com/infocenter/tivihelp/v10r1/index.jsp?topic=/com.ibm.taddm.doc\\_7.1/](http://publib.boulder.ibm.com/infocenter/tivihelp/v10r1/topic/com.ibm.taddm.doc_7.1.2/cmdb_welcome.html) [cmdb\\_welcome.html](http://publib.boulder.ibm.com/infocenter/tivihelp/v10r1/topic/com.ibm.taddm.doc_7.1.2/cmdb_welcome.html)
- IBM Usage and Accounting Manager 信息: [http://publib.boulder.ibm.com/infocenter/](http://publib.boulder.ibm.com/infocenter/tivihelp/v3r1/topic/com.ibm.ituam.doc_7.1/welcome.htm) [tivihelp/v3r1/index.jsp?topic=/com.ibm.ituam.doc\\_7.1/ituam\\_welcome.htm](http://publib.boulder.ibm.com/infocenter/tivihelp/v3r1/topic/com.ibm.ituam.doc_7.1/welcome.htm)
- IBM DB2 Database 信息: <http://publib.boulder.ibm.com/infocenter/db2luw/v9/index.jsp>
- IBM Tivoli Common Reporting: [http://publib.boulder.ibm.com/infocenter/tivihelp/v3r1/](http://publib.boulder.ibm.com/infocenter/tivihelp/v3r1/topic/com.ibm.tivoli.tcr.doc/tcr_welcome.html) [topic/com.ibm.tivoli.tcr.doc/tcr\\_welcome.html](http://publib.boulder.ibm.com/infocenter/tivihelp/v3r1/topic/com.ibm.tivoli.tcr.doc/tcr_welcome.html)
- BIRT 信息: <http://download.eclipse.org/birt/downloads/>
- 红皮书: <https://www.ibm.com/developerworks/wikis/display/WikiPtype/Home>
- IBM Management Edition for AIX V1.2.0 AVI 文件: [http://www.ibm.com/developerworks/](http://www.ibm.com/developerworks/wikis/display/WikiPtype/Home) [wikis/display/WikiPtype/Home](http://www.ibm.com/developerworks/wikis/display/WikiPtype/Home)

## <span id="page-10-0"></span>第 2 章 规划安装

要利用捆绑软件开始使用 Management Edition for AIX, 请完成以下过程:

- 调整 IBM DB2 Database 的大小。此数据库为产品组合提供底层数据库支持 (除非您 已有可用的适当实例)。有关调整此数据库大小的更多信息,请访问以下链接: [http://](http://www-01.ibm.com/software/brandcatalog/portal/opal/details?catalog.label=1TW10TM1Y) [www-01.ibm.com/software/brandcatalog/portal/opal/](http://www-01.ibm.com/software/brandcatalog/portal/opal/details?catalog.label=1TW10TM1Y) [details?catalog.label=1TW10TM1Y](http://www-01.ibm.com/software/brandcatalog/portal/opal/details?catalog.label=1TW10TM1Y).
- 确定 IBM 组件应安装在何处, 并查看应将代理程序部署在何处。
- 将 Management Edition for AIX 工作空间导入这些产品中, 然后执行一些配置步骤。
- 安装 Monitoring Agent for Management Edition for AIX Integration.
- 安装 Tivoli Application Dependency Discovery Manager 事件模块。
- 在要监视的所有 AIX 节点上安装监视代理程序。

以下步骤中描述了这些活动:

### $\frac{1}{2}$  步骤 1: 规划数据库和服务器环境

- 1. 阅读关于要安装的产品的信息(使用第4页的 『产品信息』中的链接)。
	- 注: 熟悉每个产品的先决条件, 包括操作系统级别、所有必需的软件以及占用的磁 盘空间等。
- 2. 确定每个产品将安装到的目标位置,并遵循以下准则:
	- Tivoli Application Dependency Discovery Manager 不能与 DB2 安装在同一台计 算机中。
	- 所需的 DB2 版本为 9.5, 带修订包 04. 除非您已具有满足以下先决条件的此版 本的实例, 否则请计划安装捆绑版本:
		- 您的实例具有许可证, 允许您将该实例与此产品组合中的产品一起使用。
		- 安装了 DB2 的计算机能够满足要安装的其他产品的相关需求。

注: 为了获取更好的性能, 可以将 DB2 安装在单独的系统上。

- 安装 IBM Tivoli Monitoring 需要您至少安装两台服务器, 并且可以选择启用 Tivoli Data Warehouse:
	- **Tivoli Enterprise Monitoring Server**

这是中心监视服务器,可执行监视活动。在小型环境中,可以将 Tivoli Enterprise Monitoring Server 和 Tivoli Enterprise Portal Server 安装在同一系统上。 但是, 如果您知道要安装超过 1000 个监视代理程序, 那么还必须安装其他 Tivoli Enterprise Monitoring Server, 将它们配置为从属于中心服务器的远程监 视服务器,并在它们之间分配代理程序。

有关更多详细信息, 请参阅以下出版物中的 Installation and initial configuration of base components and agents --> Installing IBM Tivoli Monitoring:

- [http://publib.boulder.ibm.com/infocenter/tivihelp/v15r1/topic/com.ibm.itm.doc\\_6.2.2/](http://publib.boulder.ibm.com/infocenter/tivihelp/v15r1/topic/com.ibm.itm.doc_6.2.2/itm_install.htm) [itm\\_install.htm](http://publib.boulder.ibm.com/infocenter/tivihelp/v15r1/topic/com.ibm.itm.doc_6.2.2/itm_install.htm)

#### – **Tivoli Enterprise Portal Server**

这是运行 Tivoli Enterprise Portal (即 IBM Tivoli Monitoring GUI)的服务器。 您不仅需要它来管理 IBM Tivoli Monitoring, 还要用它来访问 Management Edition for AIX 工作空间。

必须在安装了 DB2 的计算机上安装 Tivoli Enterprise Portal Server.

有关更多详细信息,请参阅以下出版物中的 Installation and initial configu**ration of base components and agents --> Installing IBM Tivoli Monitoring --> Installing the Tivoli Enterprise Portal Server**:

- - [http://publib.boulder.ibm.com/infocenter/tivihelp/v15r1/topic/com.ibm.itm.doc\\_6.2.2/](http://publib.boulder.ibm.com/infocenter/tivihelp/v15r1/topic/com.ibm.itm.doc_6.2.2/itm_install.htm) [itm\\_install.htm](http://publib.boulder.ibm.com/infocenter/tivihelp/v15r1/topic/com.ibm.itm.doc_6.2.2/itm_install.htm)
- **Tivoli Data Warehouse**

除了安装这两台服务器, 您还必须确定是否要启用 Tivoli Data Warehouse。这 是存储历史数据的 IBM Tivoli Monitoring 组件。要启用该组件、请完成以下 过程:

- a. 安装 IBM Tivoli Monitoring 服务器之后, 请遵循 Monitoring 文档中的指 示信息来创建 Tivoli Data Warehouse 数据库。您可以在要用于 Management Edition for AIX 的 DB2 实例或任何其他受支持的 RDBMS 上创建 该数据库。
- b. 在网络中的任一台计算机上安装捆绑的 Warehouse Proxy Agent 的实例, 以将历史数据装入数据库。
- c. 如果要在 Tivoli Data Warehouse 数据库中设置自动维护以压缩、汇总或除 去数据, 请在安装了 Tivoli Data Warehouse 数据库的同一台计算机上安装 捆绑的 Summarization and Pruning Agent 的实例。
- 有关更多详细信息, 请参阅以下出版物中的 Setting up data warehousing:
- - [http://publib.boulder.ibm.com/infocenter/tivihelp/v15r1/topic/com.ibm.itm.doc\\_6.2.2/](http://publib.boulder.ibm.com/infocenter/tivihelp/v15r1/topic/com.ibm.itm.doc_6.2.2/itm_install.htm) [itm\\_install.htm](http://publib.boulder.ibm.com/infocenter/tivihelp/v15r1/topic/com.ibm.itm.doc_6.2.2/itm_install.htm)
- 最低配置

服务器和数据库的最低配置是两台计算机:

#### **AIX** 计算机 #1

在第一台计算机上, 安装 DB2 和 Tivoli Enterprise Portal Server。如 果您决定实施 Tivoli Data Warehouse, 那么为了实现最低配置, 您还 必须在此处安装其数据库以及 Warehouse Proxy Agent, 也可以选择安 装 Summarization and Pruning Agent.

#### **AIX Fcz #2**

在第二台计算机上, 安装 Tivoli Application Dependency Discovery Manager.

#### **N;Fcz**

Tivoli Enterprise Monitoring Server 和 Usage and Accounting Manager 可以安装在上述两台计算机中的任意一台上。

如果您愿意, 可以在网络中的其他计算机上分摊一些负载。例如, Tivoli Data Warehouse 及其成对的代理程序可以分别安装在不同的计算机中。使用关于每个服 务器或产品的信息来确定最好是将其单独安装、还是与其他服务器或产品一起安 装。

下图描绘了可能的配置场景:

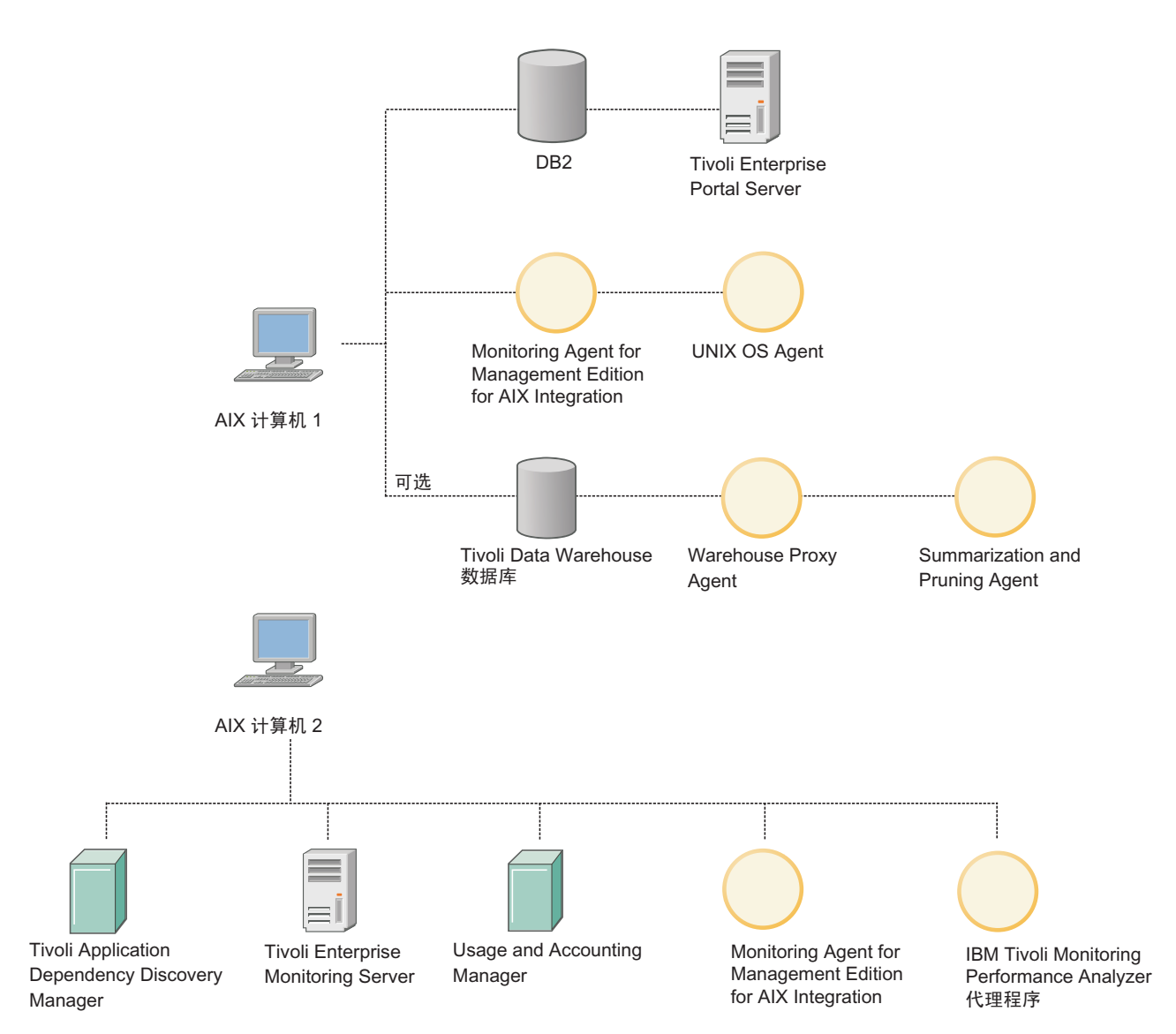

图 1. 配置场景

注: 服务器环境中每个元素的安装和配置都需要您提供某些数据。对于需要在启 动板中提供此信息的操作, 会用星号(\*)标记那些需要输入数据的字段。 有关在这些字段中提供的值的信息, 在相应的产品安装手册中提供, 手册的 链接包含在启动板页面中。

当您决定了在各台计算机上分别安装哪些产品后,请确定每个产品的内存和磁盘 空间需求。然后, 将各个产品的大小相加在一起, 以确保每台计算机都具有每种 组合所需的 CPU、内存和磁盘空间量。下表提供了不同产品和组件的内存和磁盘 空间需求:

<span id="page-13-0"></span>表 1. 内存和磁盘空间需求

| 产品/组件                                                                 | 内存                       | 磁盘                       |
|-----------------------------------------------------------------------|--------------------------|--------------------------|
| 启动板 GUI                                                               | 10 MB                    | 10 MB                    |
| D <sub>B</sub> 2                                                      | $1$ GB                   | 取决于安装类型                  |
| Tivoli Application Dependency<br>Discovery Manager                    | $4-8$ GB                 | $100 \text{ GB}$         |
| Tivoli Enterprise Monitoring<br>Server                                | 400 MB                   | $1.3$ GB                 |
| Tivoli Enterprise Portal Server                                       | 650 MB                   | 1.2 GB                   |
| UNIX OS Agent                                                         | 55 MB                    | 380 MB                   |
| Tivoli Data Warehouse 数据库                                             | 8 GB                     | 每个表 512 GB               |
| Warehouse Proxy Agent                                                 | 200 MB                   | 150 MB                   |
| Summarization and Pruning<br>Agent                                    | 200 MB                   | 150 MB                   |
| IBM Tivoli Performance Ana-<br>lyzer 代理程序                             | 取决于已安装的代理程序数以<br>及定义的任务数 | 取决于已安装的代理程序数以<br>及定义的任务数 |
| Tivoli Common Reporting                                               | $2$ GB                   | 662 MB                   |
| Monitoring Agent for Manage-<br>ment Edition for AIX Integra-<br>tion | 5 MB                     | 5 MB                     |
| IBM Usage and Accounting 2 GB<br>Manager                              |                          | $40$ GB                  |

## **+b骤 2:** 安装及配置服务器环境

- 以"root"用户身份执行以下过程:
- 1. 除非您具有满足先决条件的正确版本的实例, 否则请安装 DB2。必须先安装它, 然 后再安装服务器。单击安装 DB2。此安装使用交互式向导。请参阅相关文档以了解 如何使用该向导以及要提供哪些数据。
- 2. 安装 IBM Tivoli Monitoring。可通过两种方式中的任何一种来在每台计算机上执行 此安装:

#### **静默方式**

这是 IBM Tivoli Monitoring 非专业用户的首选方法。对于想要在计算机上 安装的每个组件,需提供必需的安装数据,然后启动板将启动该组件的产 品静默安装。安装组件时, 静默安装的日志显示在启动板窗口中。要使用 此选项, 请单击安装 Monitoring, 然后从导航器视图中选择子菜单选项。

#### **;%==**

IBM Tivoli Monitoring 专业用户可以从启动板启动的 Korn shell 程序 (ksh) 安装其组件, 选择要安装的组件并提供必需的安装数据。要使用此选项, 清单击安装 Monitoring。

还必须配置 Tivoli Enterprise Monitoring Server 和 Tivoli Enterprise Portal Server, 您必须在 Tivoli Enterprise Monitoring Server 中启用对要安装的不同类型代理程序 的支持, 在 Tivoli Enterprise Portal Server 中安装对这些代理程序的支持。这些操 作都可在相关的启动板页面中进行。

- <span id="page-14-0"></span>3. 安装 IBM Tivoli Application Dependency Discovery Manager 从启动板单击安装 **Application Dependency Discovery Manager**, 然后单击创建数据库和安装产品, 并依次选择每个导航器视图子菜单选项。
- 4. 安装 IBM Usage and Accounting Manager<sub>。</sub> 从启动板单击安装 Usage and Account- $\mathbf{h}$ g Manager, 然后单击创建数据库和安装产品, 并依次选择每个导航器视图子菜单 选项。
- 注: 服务器的安装完成后, 请转至其支持 Web 站点, 并检查修订包。下载并安装最新 的修订包。可通过转至启动板的"欢迎页面"上指示的产品信息页面,并单击这 些页面上的技术支持链接来访问支持 Web 站点。

### **=h 3:tC/I**

要启用集成,请执行以下任务:

1. 四个工作空间将 "Application Dependency Discovery Manager"与 IBM Tivoli Monitoring 集成。它们必须安装在安装了 Tivoli Enterprise Portal Server 的系统上。

 $E$  **Application Dependency Discovery Manager** 集成、然后选择导入工 作空间。

2. 在任何计算机上安装并配置 Monitoring Universal Agent。

 $\hat{P}$   $\hat{E}$   $\hat{E$  $A$ , 然后选择安装和配置 Universal Agent, 并执行以下过程:

- a. 如果尚未安装捆绑的 Monitoring Universal Agent, 请在网络中的任何节点上安装 该程序。
- b. 配置 Monitoring Universal Agent 以将事件发送到 IBM Tivoli Monitoring 中心 服务器。
- 3. 在安装了 Tivoli Application Dependency Discovery Manager 的计算机上, 安装并配 置事件模块,该模块确定了要将哪些事件发送至 Monitoring 门户网站。

 $\hat{P}$   $\hat{E}$  **Example Application Dependency Discovery Manager** 集成, 选择配置更改事 作, 然后选择配置 Application Dependency Discovery Manager, 并执行以下 过程:

- a. 安装 "Application Dependency Discovery Manager" 事件模块。
- b. 配置 "Application Dependency Discovery Manager"以监视更改事件。
- c. 执行 "Application Dependency Discovery Manager" 事件模块的最低配置, 从而 将来自单个域的所有事件发送至您用于转发事件的 Universal Agent。
- d. 修改 "Application Dependency Discovery Manager" 事件模块的缺省配置文件, 以定义将哪些配置更改事件发送至 Universal Agent, 并启用将事件发送到 Tivoli Enterprise Console 和/或 IBM Tivoli Netcool/OMNIbus,
- 4. Monitoring Coverage Report 使用的数据由一个集成代理程序获取,该代理程序必须 安装在安装了 Tivoli Enterprise Portal Server 的系统上, 并根据可配置的频率自动 运行。该代理程序必须与 Tivoli Enterprise Portal Server 安装在同一个安装目录 (\$CANDLEHOME)中。还必须同时在 Tivoli Enterprise Monitoring Server 和 Tivoli Enterprise Portal Server 上安装对代理程序的支持, 并在装有 Tivoli Enterprise Portal Server 的系统上安装 UNIX OS Agent。

<span id="page-15-0"></span>该进程将在安装了 Tivoli Enterprise Monitoring Server 的系统上启动, 您应在该系 经中应单击安装监视代理程序以进行集成,并执行所显示的步骤。

5. Usage and Accounting Manager 与 IBM Tivoli Monitoring 的集成需要将工作空间 导入 Tivoli Enterprise Monitoring Server.

在安装了 Tivoli Enterprise Monitoring Server 的系统上, 单击配置 Usage and Accounting Manager 集成并导入该工作空间。

## **=h 4:Z AIX ZcO200dC`SzmLr**

IBM Tivoli Monitoring 从要监视的节点上安装的代理程序获取监视信息。要使节点显示 在已导入的 Management Edition for AIX 工作空间中, 必须在这些节点上至少安装一 个代理程序。此启动板捆绑了可能需要安装在 AIX 节点上的所有代理程序。请使用 IBM Tivoli Monitoring 文档来了解有关这些代理程序的更多信息。文档如下所示:

#### **Base** 代理程序

这些代理程序可以安装在所有 AIX 节点上(无论是哪种硬件)。可以安装以下 一个或多个代理程序:

#### **UNIX OS Agent**

远程操作需要此代理程序。请访问"IBM Tivoli Monitoring"信息中心 的以下页面:

[http://publib.boulder.ibm.com/infocenter/tivihelp/v15r1/topic/](http://publib.boulder.ibm.com/infocenter/tivihelp/v15r1/topic/com.ibm.itm.doc_6.2.2/main_unix.htm) [com.ibm.itm.doc\\_6.2.2/main\\_unix.htm](http://publib.boulder.ibm.com/infocenter/tivihelp/v15r1/topic/com.ibm.itm.doc_6.2.2/main_unix.htm)

#### **UNIX Logs 代理程序**

查看日志文件需要此代理程序。请访问"IBM Tivoli Monitoring"信息 中心的以下页面:

[http://publib.boulder.ibm.com/infocenter/tivihelp/v15r1/topic/](http://publib.boulder.ibm.com/infocenter/tivihelp/v15r1/topic/com.ibm.itm.doc_6.2.2/main_log.htm) [com.ibm.itm.doc\\_6.2.2/main\\_log.htm](http://publib.boulder.ibm.com/infocenter/tivihelp/v15r1/topic/com.ibm.itm.doc_6.2.2/main_log.htm)

### **Universal Agent**

将 Tivoli Application Dependency Discovery Manager 配置事件导入 IBM Tivoli Monitoring 需要此代理程序。请访问"IBM Tivoli Monitoring"信息中心的以下页面:

[http://publib.boulder.ibm.com/infocenter/tivihelp/v15r1/topic/](http://publib.boulder.ibm.com/infocenter/tivihelp/v15r1/topic/com.ibm.itm.doc_6.2.1/621uausers.htm) [com.ibm.itm.doc\\_6.2.1/621uausers.htm](http://publib.boulder.ibm.com/infocenter/tivihelp/v15r1/topic/com.ibm.itm.doc_6.2.1/621uausers.htm)

注: 建议您不要只安装 Universal Agent, 而不安装 UNIX OS Agent, 后者用 来管理前者。

#### **System p 代理程序**

这些代理程序只能安装在 System p 节点上。在这些节点上, 您可以根据要监视 的对象来选择是只安装 Base 代理程序, 还是只安装 System p 代理程序, 或是 两者皆安装。可以安装以下一个或多个代理程序:

#### **AIX Premium** 代理程序

此代理程序监视 AIX LPAR 的运行状况和性能, 并提供 LPAR 和 WPAR 的 CPU 和内存使用情况的相关信息以及进程信息。必须在要监 视的每个 LPAR 上都安装此代理程序。请访问"IBM Tivoli Monitoring"信息中心的以下页面:

[http://publib.boulder.ibm.com/infocenter/tivihelp/v15r1/topic/](http://publib.boulder.ibm.com/infocenter/tivihelp/v15r1/topic/com.ibm.itm.doc_6.2.2/paix621.htm) [com.ibm.itm.doc\\_6.2.2/paix621.htm](http://publib.boulder.ibm.com/infocenter/tivihelp/v15r1/topic/com.ibm.itm.doc_6.2.2/paix621.htm)

#### **Central Electronics Complex Base 代理程序**

此代理程序已预安装在 VIOS 上。此代理程序监视代理程序所在的框 架,并用于监视整个框架的使用情况,以及按受监视 LPAR 提供有关 使用情况的信息。请访问"IBM Tivoli Monitoring"信息中心的以下页 而:

[http://publib.boulder.ibm.com/infocenter/tivihelp/v15r1/topic/](http://publib.boulder.ibm.com/infocenter/tivihelp/v15r1/topic/com.ibm.itm.doc_6.2.2/pcec621.htm) [com.ibm.itm.doc\\_6.2.2/pcec621.htm](http://publib.boulder.ibm.com/infocenter/tivihelp/v15r1/topic/com.ibm.itm.doc_6.2.2/pcec621.htm)

### **VIOS Premium 代理程序**

此代理程序已预安装在 VIOS 上。请访问"IBM Tivoli Monitoring"信 息中心的以下页面: [http://publib.boulder.ibm.com/infocenter/tivihelp/v15r1/](http://publib.boulder.ibm.com/infocenter/tivihelp/v15r1/topic/com.ibm.itm.doc_6.2.1/pvios6201.htm) [topic/com.ibm.itm.doc\\_6.2.1/pvios6201.htm](http://publib.boulder.ibm.com/infocenter/tivihelp/v15r1/topic/com.ibm.itm.doc_6.2.1/pvios6201.htm)

### **Hardware Management Console Base 代理程序**

此代理程序监视 HMC 的运行状况, 并提供由 HMC 管理的系统的列 表。此代理程序可以安装在客户机 LPAR 上。请访问"IBM Tivoli Monitoring"信息中心的以下页面:

[http://publib.boulder.ibm.com/infocenter/tivihelp/v15r1/topic/](http://publib.boulder.ibm.com/infocenter/tivihelp/v15r1/topic/com.ibm.itm.doc_6.2.2/phmc621.htm) [com.ibm.itm.doc\\_6.2.2/phmc621.htm](http://publib.boulder.ibm.com/infocenter/tivihelp/v15r1/topic/com.ibm.itm.doc_6.2.2/phmc621.htm)

#### **VbzmLr**

这些代理程序可以安装在所有 AIX 节点上(无论是哪种硬件)。

#### **Warehouse Summarization and Pruning Agent**

请访问"IBM Tivoli Monitoring"信息中心的以下页面: [http://](http://publib.boulder.ibm.com/infocenter/tivihelp/v15r1/topic/com.ibm.itm.doc_6.2.1/s_p/om_net_agent_template.htm) [publib.boulder.ibm.com/infocenter/tivihelp/v15r1/topic/com.ibm.itm.doc\\_6.2.1/](http://publib.boulder.ibm.com/infocenter/tivihelp/v15r1/topic/com.ibm.itm.doc_6.2.1/s_p/om_net_agent_template.htm) [s\\_p/om\\_net\\_agent\\_template.htm](http://publib.boulder.ibm.com/infocenter/tivihelp/v15r1/topic/com.ibm.itm.doc_6.2.1/s_p/om_net_agent_template.htm)

#### **Warehouse Proxy Agent**

请访问"IBM Tivoli Monitoring"信息中心的以下页面: [http://](http://publib.boulder.ibm.com/infocenter/tivihelp/v15r1/topic/com.ibm.itm.doc_6.2.1/w_p/om_net_agent_template.htm) [publib.boulder.ibm.com/infocenter/tivihelp/v15r1/topic/com.ibm.itm.doc\\_6.2.1/](http://publib.boulder.ibm.com/infocenter/tivihelp/v15r1/topic/com.ibm.itm.doc_6.2.1/w_p/om_net_agent_template.htm) [w\\_p/om\\_net\\_agent\\_template.htm](http://publib.boulder.ibm.com/infocenter/tivihelp/v15r1/topic/com.ibm.itm.doc_6.2.1/w_p/om_net_agent_template.htm)

### **IBM Tivoli Performance Analyzer 代理程序**

此代理程序可以安装在所有 AIX 节点上(无论是哪种硬件)。请访问"Tivoli Performance Analyzer"信息中心的以下页面: http://publib.boulder.ibm.com/ infocenter/tivihelp/v15r1/topic/com.ibm.kpa.doc/itpa\_welcome.html

### v **gN20zmLr:**

- 安装代理程序的方法有两种:
	- 使用 IBM Tivoli Monitoring 部署代理程序 (大型环境首选)
		- 可以使用 IBM Tivoli Monitoring 中的工具批量部署代理程序。有关完整的详 细信息, 请参阅 IBM Tivoli Monitoring 出版物。
	- **-** 从启动板安装
		- 要安装和配置 Base 代理程序, 请单击安装 Monitoring, 然后单击安装 Base **代理程序**子菜单选项。
		- 要安装和配置 System p 代理程序, 请单击安装 Monitoring, 然后单击安装 **System p 代理程序子菜单选项。**

注: 尽管用一个操作就可以在一个节点上安装同一种类型的所有代理程序, 但 必须对它们分别进行配置。

您可以针对非 AIX 平台安装监视代理程序, 并将它们配置为向已安装的 Tivoli Enterprise Monitoring Server 进行报告。在摘要视图中可以查看这些代理程序, 但是不能 从 IBM Tivoli Application Dependency Discovery Manager 获取配置或配置更改信息。

## <span id="page-17-0"></span> $\frac{1}{2}$  步骤 5: 使用工作空间

要了解如何使用 IBM Management Edition for AIX 工作空间, 请阅读 Using IBM Management Edition for AIX Guide。通过启动板中的"使用 IBM Management Edition for AIX 工作空间"链接,可以访问此指南。

## <span id="page-18-0"></span>**Z 3 B 20**

本章提供有关安装及配置 AIX Enterprise Edition 中包含的各个组件的信息。

## **t/t/e**

启动板是一个程序, 可帮助您从集中式 GUI 安装 AIX Enterprise Edition 中包含的所 有 Tivoli 产品。启动板以最低技术级别 7 service pack 4 在 IBM AIX 5.3 上运行, 而以最低技术级别 1 在 IBM AIX 6.1 上运行, 并在 Web 浏览器窗口中运行。受支持 的浏览器为 Mozilla Firefox for AIX V1.5.0.10 或更高版本。请参阅以下 Web 站点以 下载最新的指定版本并获取其先决条件的相关信息: [http://www.ibm.com/systems/p/os/aix/](http://www.ibm.com/systems/p/os/aix/browsers/index.html) [browsers/index.html](http://www.ibm.com/systems/p/os/aix/browsers/index.html)

要使用启动板, 必须在要安装 Management Edition for AIX 中产品的系统上本地启动 启动板。但是, 这些操作不仅在本地, 在远程也可执行:

- 创建/删除 Usage and Accounting Manager 数据库
- 创建/删除 Tivoli Application Dependency Discovery Manager 数据库
- 创建 IBM Tivoli Data Warehouse 数据库

AIX Enterprise Edition 由启动板、DB2 和三个 Tivoli 产品构成。

1. 安装 Firefox

要使用启动板, 需在 AIX 上安装 Web 浏览器。以下是在 AIX 上安装 Firefox 的过程:

- 1. 下载并解压缩 Firefox.base.tar.gz 文件。
- 2. 如果已成功完成 Web 浏览器的安装, 请将启动板介质放入介质驱动器并运行 launchpad.sh 命令。请记住,您需要一个图形用户环境来使用 Web 浏览器调用启 动板。
- 3. 运行 launchpad.sh 文件将会提示您接受许可协议。阅读 Management Edition for AIX 的许可协议 (AIX Enterprise Edition 安装也会显示同一面板), 然后单击接受。
- 4. 您会看到启动板主页, 可在其中安装 Management Edition for AIX 的所有产品。浏 览左窗格中的各菜单以进行进一步的安装。

## $\frac{1}{2}$

此"先决条件报告"链接显示有关按组件组织的所有先决条件的可用性报告。

此摘要面板根据捆绑产品的可用先决条件提供有关在本地系统上可安装和不可安装的 内容的反馈。如果报告指示未满足某个先决条件、请在启动板中查看该特定产品的链 接并按照该处的指示信息操作。可以通过单击刷新来刷新此报告。

### **20 DB2**

需要 DB2 9.5。如果尚未安装此版本的 DB2, 可从启动板进行安装。然后必须注册许可 证。

- <span id="page-19-0"></span>注: 安装指导信息要求安装该数据库的计算机应当不是计划安装 Tivoli Application Dependency Discovery Manager 的计算机, 而是计划安装 Tivoli Enterprise Portal Server (IBM Tivoli Monitoring 的一部分)的同一台计算机。
- v **20 DB2 9.5(x^)| 04)**

%w**20 IBM DB2 Database Enterprise Server Edition V9.5(O"K^)|** 04) 以安装 DB2。将启动 DB2 安装向导。

– 安装 IBM DB2 Database Enterprise Server Edition V9.5 (合并了修订包 04)。

有关完整的安装指示信息, 请参阅 DB2 信息中心内的 Installing:

- – [http://publib.boulder.ibm.com/infocenter/db2luw/v9/index.jsp?topic=/com.ibm.db2.udb.doc/](http://publib.boulder.ibm.com/infocenter/db2luw/v9/index.jsp?topic=/com.ibm.db2.udb.doc/doc/t0024287.htm) [doc/t0024287.htm](http://publib.boulder.ibm.com/infocenter/db2luw/v9/index.jsp?topic=/com.ibm.db2.udb.doc/doc/t0024287.htm)
- v **Z DB2 9.5 VP5}O20^)| 04**

要在 DB2 9.5 现有实例上安装修订包 04, 请提供所需信息并单击在 DB2 9.5 现有 **5}O20^)| 04**#

- DB2 安装目录 /opt/IBM/db2/V9.5
- v **20nBD DB2 ^)**

也可以在修订包 04 之上安装最新修订 (建议)。访问 IBM DB2 Database 的支持页 面。按照页面中的指示信息操作以找到并下载已安装产品的最新修订。按照修订随 附的自述文件中的指示信息安装修订。要访问支持页面, 请单击以下链接:

– [http://www-01.ibm.com/software/data/db2/support/db2\\_9/](http://www-01.ibm.com/software/data/db2/support/db2_9/)

## **4( Tivoli Application Dependency Discovery Manager }]b**

要安装 Tivoli Application Dependency Discovery Manager, 首先必须在要用于 Management Edition for AIX 的 IBM DB2 Database 实例上创建 Tivoli Application Dependency Discovery Manager 数据库。

有关此软件的软件及硬件先决条件的信息, 请访问 [http://publib.boulder.ibm.com/infocenter/](http://publib.boulder.ibm.com/infocenter/tivihelp/v10r1/topic/com.ibm.taddm.doc_7.1.2/cmdb_welcome.html) [tivihelp/v10r1/index.jsp?topic=/com.ibm.taddm.doc\\_7.1/cmdb\\_welcome.html](http://publib.boulder.ibm.com/infocenter/tivihelp/v10r1/topic/com.ibm.taddm.doc_7.1.2/cmdb_welcome.html).

输入以下必填信息, 然后单击创建 Tivoli Application Dependency Discovery Man**ager }]b**:

#### **DB2** 实例

db2inst1

- **}]b{F**
	- cmdb

### **20kdC Tivoli Application Dependency Discovery Manager**

有关此软件的软件及硬件先决条件的信息, 请参阅 [http://publib.boulder.ibm.com/infocenter/](http://publib.boulder.ibm.com/infocenter/tivihelp/v10r1/topic/com.ibm.taddm.doc_7.1.2/cmdb_welcome.html) [tivihelp/v10r1/topic/com.ibm.taddm.doc\\_7.1.2/cmdb\\_welcome.html](http://publib.boulder.ibm.com/infocenter/tivihelp/v10r1/topic/com.ibm.taddm.doc_7.1.2/cmdb_welcome.html),

要安装 Tivoli Application Dependency Discovery Manager, 请执行以下过程: 1. 以 root 用户身份登录 AIX 系统。

- 2. 找到安装介质并将其复制到 AIX 系统。我们将使用 /mnt/TADDM71 目录作为 TADDM 安装映像。
- 3. 转至启动板目录, 然后运行 launchpad.sh 命令, 例如: # /mnt/launchpad.sh
- 4. 单击 launchpad.sh 命令以显示启动板面板。
- 5. 在左窗格中单击安装产品→ 安装 Application Dependency Discovery Man**ager** → **20z7**,;s%w**20 Tivoli Application Dependency Discovery Manager** 
	- 注: 如果要不使用启动板, 而是直接调用 Tivoli Application Dependency Discovery Manager 的安装程序, 请在 X Windows 环境中运行 /TADDM media/TADDM/ setupAix.bin 命令。
- 6. "IBM Tivoli Application Dependency Discovery Manager 必须与其数据库安装在 不同的计算机上。"单击确定继续操作。
- 7. 在下一个窗口中, 为 Tivoli Application Dependency Discovery Manager 安装提供 目录路径, 然后单击确定。下一个窗口将显示 InstallShield 向导。单击下一步。
- 8. 下一个窗口将显示 Tivoli Application Dependency Discovery Manager 的许可协议。 请阅读许可条款, 如果您同意这些许可条款, 请同时对 IBM 与非 IBM 条款单击 我接受。单击下一步。
- 9. 在下一个窗口中,将提示您输入要用于安装 Tivoli Application Dependency Discovery Manager 的目录的名称。单击下一步。
- 10. 下一个窗口将显示安装类型选项。选择安装类型: 简单或高级。简单安装将使用 本地 DB2 数据库的缺省值。单击下一步。
- 11. 在下一个窗口中, 可以选择服务器类型。选择正在安装的 Tivoli Application Dependency Discovery Manager 的服务器类型。单击下一步。
- 12. 下一个窗口将显示 Tivoli Application Dependency Discovery Manager 服务器端口 信息。请复查缺省端口信息并更改需要更改的任何端口号。单击下一步。
- 13. 在下一个窗口中, 提供域管理器服务器的端口信息。单击下一步。
- 14. 在下一个窗口中, 输入远程方法调用 (RMI) 服务器的主机名。接下来, 选择要 安装的平台二进制文件。
- 15. 要在系统启动时启动 "Tivoli Application Dependency Discovery Manager 服务器", 精选择系统引导时启动服务器。
- 16. 要在 Tivoli Application Dependency Discovery Manager 安装完成之后启动服务器, 请选择**安装之后启动服务器**。单击下一步。
- 17. 下一个窗口要求输入 Change and Configuration Management Database (CCMDB) 的主机名和端口号。您可以购买此组件的升级,它提供使用工作流执行更改和发 布管理任务的功能。如果您的实施不包含 CCMDB, 请将此面板保留为空。单击下 **;=**#
- 18. 在下一个窗口中, 选择正在安装的 Tivoli Application Dependency Discovery Manager 数据库的数据库类型。单击下一步。
- 19. 在下一个窗口中, 输入所需的数据库信息, 然后单击下一步。
- 20. 在下一个窗口中, 可以选择将与 Tivoli Application Dependency Discovery Manager 一起使用的用户注册表选项。单击下一步。
- 21. 下一个窗口将显示摘要报告;如果这些信息正确,请单击安装开始安装。

22. 安装完成之后, 请查看安装摘要, 然后单击完成。

## <span id="page-21-0"></span>启动 Tivoli Application Dependency Discovery Manager 产品 控制台

首次运行 Tivoli Application Dependency Discovery Manager 之前, 请确保浏览器使用 从 Tivoli Application Dependency Discovery Manager CD 安装的 javaws 命令。请务 必检查 javaws 可执行命令的首选项, 以便验证是否指定了 IBM Java 2 Platform Standard Edition 5.0.

要启动"产品控制台",请执行以下过程:

1. 打开 Web 浏览器, 然后输入安装了 TADDM 服务器的系统的 URL 和端口号。 缺省端口号为 9430。例如: http://system.company.com:9430

将显示 Tivoli Application Dependency Discovery Manager 启动页面。请确保管理 控制台中的所有服务均已启动。

- 2. (可选)要使用 SSL 连接, 请执行以下过程:
	- a. 在产品控制台标题下, 选择显示 SSL 选项。
	- b. 单击下载信任库以下载信任库, 然后选择用于保存信任库文件的目录。
	- c. 在下载信任库链接右侧的输入框中, 输入其中包含信任库文件的目录的名称。
- 3. 单击启动产品控制台。将显示"文件下载"窗口。
- 4. 在"文件下载"窗口中, 单击打开。将显示"登录"窗口。
- 5. 在用户名字段中, 输入用于连接到 Tivoli Application Dependency Discovery Manager 服务器的用户名。可使用在安装期间创建的用户帐户, 也可使用缺省管理员帐 户。缺省的管理员用户名为 administrator。
- 6. 在密码字段中, 输入该用户名的密码。缺省管理员用户名的密码为 collation。
- 7.在服务器字段中,输入要访问的标准服务器名称。服务器字段已包含缺省服务器 名称。
- 8. 在端口字段中, 输入该服务器的端口号。端口字段已包含缺省端口号。
- 9. (可选)选择建立安全 (SSL)会话以在进行网络传输之前加密所有数据, 包括 您的用户名和密码。要使用 SSL, 必须已经在安装"产品控制台"客户机时保存了 服务器的信任库。
- 10. 单击登录。将显示"产品控制台客户机"窗口。

有关此软件的更多信息, 请参阅 http://publib.boulder.ibm.com/infocenter/tivihelp/v10r1/ topic/com.ibm.taddm.doc 7.1.2/cmdb welcome.html.

### 安装与配置 IBM Tivoli Monitoring V6.2.2

有关此软件的软件及硬件先决条件的信息, 请参阅 http://publib.boulder.ibm.com/infocenter/ tivihelp/v15r1/topic/com.ibm.itm.doc\_6.2.2/welcome.htm.

本节描述 IBM Tivoli Monitoring V6.2.2 的安装。涵盖的主题如下所示:

- 第 17 页的 『 安装前准备 』
- 第 17 页的 『 安装 Tivoli Enterprise Monitoring Server 』
- 第 18 页的 『 安装 Tivoli Enterprise Portal Server 』
- <span id="page-22-0"></span>• 第 18 页的 『 安装及配置 [OS Agent](#page-23-0) 』
- 第 19 页的 『 安装及配置 [System p](#page-24-0) 代理程序 』
- 第 20 页的 『 安装 [Warehouse Proxy Agent](#page-25-0) 』
- 第 20 页的 『 安装 [Summarization and Pruning Agent](#page-25-0) 』

### **200<8**

安装之前, 请记下有关安装过程的以下信息。

安装过程提供用于在一台计算机上安装一个组件(如监视服务器)的信息。如果要在 同一台计算机上安装多个组件(如监视服务器和门户网站服务器), 并且希望使用命 令行同时安装, 实际步骤可能有所不同。请参阅 IBM Tivoli Monitoring Installation and *Setup Guide* (GC32-9407)以获取更多信息。

要确定哪种过程和安装最适合您的环境,需考虑若干基本原则和指导信息。

如果不在控制台上使用启动板安装 IBM Tivoli Monitoring, 就必须具有正在运行的 X Windows 仿真器, 因为安装的某些部分会为确定配置的响应衍生出 shell。

有关启动板所安装组件的先决条件的详细信息, 请参阅启动板中的"产品信息"页 面,其中提供了这些产品受支持版本的文档和指向位于 IBM Tivoli 信息中心内更多参 考材料的链接。

要安装 IBM Tivoli Monitoring, 请从启动板的初始窗口侧边栏选择安装 Monitoring

注: 无法使用 DBCS 语言字符安装 IBM Tivoli Monitoring 组件。

### **20 Tivoli Enterprise Monitoring Server**

启动板中的安装 Tivoli Enterprise Monitoring Server 面板显示安装此 IBM Tivoli Monitoring 组件的初始选项如下:

- 1. 要安装 Tivoli Enterprise Monitoring Server, 请输入安装路径、加密密钥和 Tivoli Enterprise Monitoring Server 名称, 然后单击安装 Tivoli Enterprise Monitoring Server.
- 2. 要配置 Tivoli Enterprise Monitoring Server, 请输入安装路径和 Tivoli Enterprise Monitoring Server 名称, 然后单击配置 Tivoli Enterprise Monitoring Server.
- 3. 要为监视代理程序启用应用程序支持, 请输入安装路径和 Tivoli Enterprise Monitoring Server 名称, 然后单击以下链接:
	- 启用 Base 代理程序的应用程序支持
	- 安装 System p 代理程序的应用程序支持
	- 启用 System p 代理程序的应用程序支持
	- 安装 Performance Analyzer 代理程序的应用程序支持
	- 启用 Performance Analyzer 代理程序的应用程序支持
- 4. 要启动或停止 Tivoli Enterprise Monitoring Server, 请输入安装路径和 Tivoli Enterprise Monitoring Server 名称, 然后单击以下链接:
	- 启动 Tivoli Enterprise Monitoring Server
	- 停止 Tivoli Enterprise Monitoring Server

有关安装和配置任务的更多信息, 请参阅 IBM Tivoli Monitoring Installation and Setup Guide<sub>.</sub>

### <span id="page-23-0"></span>**20 Tivoli Enterprise Portal Server**

启动板中的安装 Tivoli Enterprise Portal Server 面板显示安装此 IBM Tivoli Monitoring 组件的初始选项如下:

- 1. 要安装 Tivoli Enterprise Portal Server, 请输入安装路径和加密密钥, 然后单击**安装 Tivoli Enterprise Portal Server**
- 2. 要安装监视代理程序的应用程序支持,请输入安装路径,然后单击以下链接:
	- 安装 Base 监视代理程序的 Tivoli Enterprise Portal Server 支持
	- 安装 Base 监视代理程序的 Tivoli Enterprise Portal 浏览器客户机支持
	- 安装 System p 监视代理程序的 Tivoli Enterprise Portal Server 支持
	- 安装 System p 监视代理程序的 Tivoli Enterprise Portal 浏览器客户机支持
	- 安装 Performance Analyzer 代理程序的 Tivoli Enterprise Portal Server 支持
	- 安装 Performance Analyzer 代理程序的 Tivoli Enterprise Portal 浏览器客户机支 持
- 3. 要配置 Tivoli Enterprise Portal Server, 请输入安装路径, 然后单击配置 Tivoli Enterprise Portal Server.
- 4. 要启动或停止 Tivoli Enterprise Portal Server, 请输人安装路径并单击以下链接:
	- 启动 Tivoli Enterprise Portal Server
	- 停止 Tivoli Enterprise Portal Server

有关安装和配置任务的更多信息、请参阅 IBM Tivoli Monitoring Installation and Setup  $Guide$ 

## **200dC OS Agent**

要安装及配置 OS Agent, 请执行以下过程:

- 1. 要在此计算机上安装一个或多个 OS Agent, 请选择要安装的代理程序, 输入安装 路径和加密密钥, 然后单击**安装选定代理程序**。有关输入数据和代理程序的更多信 息, 请参阅 IBM Tivoli Monitoring 文档。下面是可用代理程序列表:
	- 安装 UNIX OS Agent
	- 安装 UNIX Logs 代理程序
	- 安装 Universal Agent
- 2. 必须对此计算机上安装的每个代理程序进行配置。要配置代理程序,请输入代理程 序的安装路径, 然后单击以下对应链接之一。
	- 配置 UNIX OS Agent
	- 配置 UNIX Logs 代理程序
	- 配置 Universal Agent
- 3. 要启动或停止一个或多个 OS Agent, 请选择要启动或停止的代理程序, 输入安装 路径, 然后单击以下链接:
	- UNIX OS Agent
	- UNIX Logs 代理程序

• Universal Agent

<span id="page-24-0"></span>有关安装和配置代理程序的更多信息, 请参阅以下出版物:

- 有关安装和配置代理程序的一般信息, 请参阅以下出版物中的章节 Installation and initial configuration of base components and agents --> Installing IBM Tivoli Monitoring --> Installing monitoring agents --> Linux or UNIX: Installing a monitoring agent:
	- *IBM Tivoli Monitoring Installation and Setup Guide*
- 有关配置 UNIX Logs 代理程序的特定信息, 请参阅以下出版物中的章节 Requirements and configuration for the monitoring agent:
	- *Monitoring Agent for UNIX Logs User's Guide*
- 有关 Universal Agent 工作原理的更多信息, 请参阅:
	- Tivoli Universal Agent 用户指南

## $\overline{C}$  安装及配置 System p 代理程序

要安装及配置 System p 代理程序, 请执行以下过程:

- 1. 要安装一个或多个 System p 代理程序, 请选择要安装的代理程序, 输入安装路径和 加密密钥, 然后单击**安装选定代理程序**。有关输入数据和代理程序的更多信息, 请 参阅 IBM Tivoli Monitoring 文档。下面是可用代理程序列表:
	- 安装 AIX Premium 代理程序
	- 配置 VIOS Premium 代理程序
	- 配置 Central Electronics Complex Base 代理程序
	- 安装 Hardware Management Console Base 代理程序
- 2. 必须对已安装的每个代理程序进行配置。要配置代理程序、请输入代理程序的安装 路径, 然后单击对应链接。
- 3. 要启动或停止一个或多个 System p 代理程序, 请选择要启动或停止的代理程序, 输入安装路径,然后单击**启动选定代理程序**链接或**停止选定代理程序**链接。

有关安装和配置代理程序的更多信息,请参阅以下出版物:

- 有关安装和配置代理程序的一般信息,请参阅以下出版物中的章节 Installation and initial configuration of base components and agents --> Installing IBM Tivoli Monitoring --> Installing monitoring agents --> Linux or UNIX: Installing a monitoring agent:
	- *IBM Tivoli Monitoring Installation and Setup Guide*
- 有关配置 AIX Premium 代理程序的所有信息, 请参阅上一部分中详细说明的一般信 息
- 有关配置 Central Electronics Complex Base 代理程序的特定信息,请参阅以下出版 物中的章节 Requirements and agent-specific installation and configuration information for the monitoring agent:

– *Monitoring Agent for CEC Base User's Guide*

- 有关配置 Hardware Management Console Base 代理程序的特定信息, 请参阅以下出 版物中的章节 Requirements and agent-specific installation and configuration information for the monitoring agent:
	- *Monitoring Agent for HMC Base User's Guide*

## <span id="page-25-0"></span>**20 Warehouse Proxy Agent**

本节描述如何安装 Warehouse Proxy Agent。

- 1. 创建 IBM Tivoli Data Warehouse 数据库。输入下面的必需信息、然后单击创建 IBM **Tivoli Data Warehouse }]b**:
	- 指定数据库名称。
	- 指定 DB2 实例名称。
- 2. 要安装 Warehouse Proxy Agent, 请输入安装路径和加密密钥, 然后单击安装 Ware**house Proxy Agent**
- 3. 如果 Tivoli Data Warehouse 不是位于已安装 Warehouse Proxy Agent 的同一台计 算机上,请将 DB2 产品安装内包含的 DB2 UDB JDBC 通用驱动程序 (类型 4 驱 动程序) JAR 文件复制到此计算机。有关指示信息, 请参阅 IBM Tivoli Monitoring *Installation and Setup Guide*,
- 4. 要配置 Warehouse Proxy Agent, 请输入安装路径, 然后单击配置 Warehouse **Proxy Agent**:

将显示"管理 Tivoli Enterprise Monitoring 服务"窗口, 可在其中选择 Warehouse Proxy Agent, 然后选择配置选项。如果要管理的服务列表中未显示 Warehouse Proxy Agent, 可能是因为您尚未启动代理程序安装、安装未成功完成或代理程序已卸 载。检查先决条件报告以判断到底属于哪种情况,完成安装,然后重复此操作。

5. 要启动或停止 Warehouse Proxy Agent, 请输入安装路径, 然后单击启动 Ware**house Proxy Agent 或停止 Warehouse Proxy Agent** 链接。

有关安装和配置任务的更多信息, 请参阅 IBM Tivoli Monitoring Installation and Setup  $Guide$ 

### **20 Summarization and Pruning Agent**

本节描述如何安装 Summarization and Pruning Agent。

- 1. 要安装 IBM Tivoli Monitoring Summarization and Pruning Agent, 请输入安装路径 和加密密钥, 然后单击安装 Summarization and Pruning Agent.
- 2. 如果 Tivoli Data Warehouse 不是位于此计算机 (安装 Summarization and Pruning Agent 的计算机)上, 请将 DB2 产品安装内包含的 DB2 UDB JDBC 通用驱动程 序(类型 4 驱动程序) JAR 文件复制到此计算机。有关指示信息, 请参阅 IBM  $Tivoli$  *Monitoring Installation and Setup Guide*.
- 3. 要配置 Summarization and Pruning Agent, 请输入安装路径, 然后单击配置 Sum**marization and Pruning Agent**:

将显示 "管理 Tivoli Enterprise Monitoring 服务"窗口, 可在其中选择 Summarization and Pruning Agent, 然后选择配置选项。如果要管理的服务列表中未显示 Summarization and Pruning Agent, 可能是因为您尚未启动代理程序安装、安装未成功完 成或代理程序已卸载。检查先决条件报告以判断到底属于哪种情况, 完成安装, 然 后重复此操作。

4. 要启动或停止 Summarization and Pruning Agent, 请输入安装路径, 然后单击**启动 Summarization and Pruning Agent 链接或停止 Summarization and Prun**ing Agent 链接。

有关安装和配置任务的更多信息, 请参阅 IBM Tivoli Monitoring Installation and Setup Guide<sub>c</sub>

### <span id="page-26-0"></span>**20 字装 IBM Tivoli Performance Analyzer** 代理程序

要安装 Tivoli Performance Analyzer, 请执行以下过程:

- 1. 在安装了 Tivoli Enterprise Monitoring Server 的系统上, 通过以下方法安装监视服 务器支持: 转至启动板中的"安装 Tivoli Enterprise Monitoring Server"链接,然后 单击安装 Performance Analyzer 代理程序的应用程序支持, 再单击启用 Perfor**mance Analyzer** 代理程序的应用程序支持。
- 2. 在安装了 Tivoli Enterprise Portal Server 的系统上, 通过以下方法安装门户网站服 务器支持: 转至启动板中的"安装 Tivoli Enterprise Portal Server"链接, 然后单击  $R$  **Performance Analyzer** 代理程序的 Tivoli Enterprise Portal Server 支持, **PE** 产于安装 Performance Analyzer 代理程序的 Tivoli Enterprise Portal 浏览 **器客户机支持。**
- 3. 要安装 IBM Tivoli Performance Analyzer 代理程序, 请从"安装 Tivoli Performance Analyzer"链接输入安装路径和加密密钥, 然后单击安装 Performance Ana**lyzer** 代理程序。
- 4. 要配置 Performance Analyzer 代理程序, 请输入安装路径, 然后单击配置 Perfor**mance Analyzer** 代理程序。
- 5. 在至少安装了以下组件之一的各系统上安装 Tivoli Performance Analyzer 域支持:
	- Tivoli Enterprise Monitoring Server
	- Tivoli Enterprise Portal Server
	- Tivoli Performance Analyzer 代理程序。

在各系统上单击安装 Tivoli Performance Analyzer 域支持。

6. 在安装了 Tivoli Common Reporting 的系统上, 通过以下方法安装 Tivoli Common Reporting 的 Performance Analyzer 报告: 转至启动板中的"安装 Tivoli Common Reporting" 链接, 然后单击导入 Performance Analyzer 报告。

### *E***动 Tivoli Enterprise Portal 客户机**

成功安装并配置 IBM Tivoli Monitoring 环境的所有组件之后, 可以通过启动 Tivoli Enterprise Portal 以杳看监视数据来验证安装和配置。可以使用浏览器客户机访问 Tivoli Enterprise Portal,

监视服务器和门户网站服务器必须正在运行, 门户网站客户机才能成功启动。

启动浏览器客户机:

- 1. 启动浏览器。
- 2. 在浏览器的地址字段中输入 Tivoli Enterprise Portal 的 URL:

http://*systemname*:1920///cnp/client

其中, systemname 是安装了 Tivoli Enterprise Portal Server 的计算机的主机名, 而 1920 则是浏览器客户机的端口号。1920 是浏览器客户机的缺省端口号。可能为您的 门户网站服务器分配了其他端口号。

- 3. 在"警告 安全性"窗口中单击是。
- 4. 在登录窗口中输入用户标识和密码。缺省用户标识为 sysadmin。

5. 单击确定。

有关此软件的更多信息, 请参阅 http://publib.boulder.ibm.com/infocenter/tivihelp/v15r1/ topic/com.ibm.itm.doc 6.2.2/welcome.htm.

### <span id="page-27-0"></span>安装 Tivoli Common Reporting

- 从"安装 IBM Tivoli Common Reporting"链接, 执行以下过程:
- 1. 单击安装 Tivoli Common Reporting 以安装该产品。
- 2. 要将 System p 报告导入 Tivoli Common Reporting, 请输入必需的信息, 然后单击 导入 System p 报告。必需的信息为安装路径、用户标识和密码。缺省安装路径为 /opt/IBM/ITM
- 3. 要将 Performance Analyzer 报告导入 Tivoli Common Reporting, 请输入必需的信息, 然后单击导入 Performance Analyzer 报告。
- 注: 您可能收到以下消息:

UNIX root 用户警告

!!! 重要警告 !!! 您正在以 root 用户身份安装 Tivoli Integrated Portal。 您要在此系统上安装及与此系统集成的某些 Tivoli 应用程序可能要求所有组件都由 非 root 用户安装。 请参阅计划在此系统上集成的组件的文档所 记录的要求,并进行相应地计划。

如果显示消息, 请单击确定, 然后继续在 root 用户下安装。

### 登录 Tivoli Common Reporting

使用 Web 浏览器访问 Tivoli Common Reporting 界面, 该界面以 Tivoli Integrated Portal 为基础。

要开始使用 Tivoli Common Reporting, 请执行以下操作:

1. 浏览至以下 URL:

https://hostname:port/ibm/console

其中,hostname 是安装了 Tivoli Common Reporting 的系统的 TCP/IP 主机名;如 果在相同系统上运行 Web 浏览器, 也可能是 localhost。另外, port 是安装期间指 定的端口号。安全连接的缺省端口为 16316, 而非安全连接的缺省端口为 16310。

- 注: 在本地安装了 Tivoli Common Reporting 的 Windows 系统上, 单击开始 > Tivoli Common Reporting > 启动 Tivoli Common Reporting 浏览器, 以使用正 确的 URL 打开缺省浏览器。
- 2. 在 Tivoli Integrated Portal 登录页面上, 使用具有 Tivoli Common Reporting 访问 权的用户标识登录。访问权由与用户标识关联的用户角色确定。这由与该用户标识 关联的角色确定。这可能是安装过程中指定的用户标识和密码、也可能是管理员为 您提供的用户标识和密码。将显示 Tivoli Integrated Portal 导航窗口。
- 3. 在窗口左侧的导航窗格中, 单击 Reporting 旁边的加号 (+) 展开树。
- 4. 单击 Common Reporting, 将显示 Tivoli Common Reporting 报告导航窗格。

有关此软件的更多信息,请参阅 [http://publib.boulder.ibm.com/infocenter/tivihelp/v3r1/topic/](http://publib.boulder.ibm.com/infocenter/tivihelp/v3r1/topic/com.ibm.tivoli.tcr.doc/tcr_welcome.html) [com.ibm.ituam.doc\\_7.1/welcome.htm](http://publib.boulder.ibm.com/infocenter/tivihelp/v3r1/topic/com.ibm.tivoli.tcr.doc/tcr_welcome.html).

## <span id="page-28-0"></span>**20/IzmLrM&\?~**

安装 Monitoring Agent for Management Edition for AIX Integration 需要首先在安装了 Tivoli Enterprise Monitoring Server 和 Tivoli Enterprise Portal Server 的系统上安装相 应的支持, 再在后者的系统上安装 UNIX OS Agent, 并在同一系统上安装和配置代理 程序本身。请执行以下过程:

- 1. 在安装了 Tivoli Enterprise Monitoring Server 的系统上, 检查 Tivoli Enterprise Monitoring Server 是否已启动且正在运行。
- 2. 单击在 Tivoli Enterprise Monitoring Server 上安装 Monitoring Agent for Man**agement Edition for AIX Integration 支持**。选择用于安装 Monitoring Agent for Management Edition for AIX Integration  $\hat{E}$  Tivoli Enterprise Monitoring Server  $\dot{\Sigma}$ 持的选项, 然后按照指示信息操作。
- 3. 在安装了 Tivoli Enterprise Portal Server 的系统上, 检查 Tivoli Enterprise Portal Server 是否已启动且正在运行。
- 4. 单击在 Tivoli Enterprise Portal Server 上安装 Monitoring Agent for Man**agement Edition for AIX Integration 支持** 选择用于安装 Monitoring Agent for Management Edition for AIX Integration 的 Tivoli Enterprise Portal Server 支持的 选项, 然后按照指示信息操作。
- 5. 在同一系统中,通过以下方法安装 UNIX OS Agent: 转至**安装 Base 代理程序**链 接, 选中选项安装 UNIX OS Agent, 然后单击安装选定代理程序。
- 6. 单击在 Tivoli Enterprise Portal Server 上安装 Monitoring Agent for Management Edition for AIX Integration<sub>。 选择用于安装 Monitoring Agent for Man-</sub> agement Edition for AIX Integration 的选项, 然后按照指示信息操作。
- 7. 要配置 Monitoring Agent for Management Edition for AIX Integration, 请输入下面 的必需信息, 然后单击配置 Monitoring Agent for Management Edition for AIX **Integration**
- 8. 将显示"管理 Tivoli Enterprise Monitoring 服务"窗口, 可在其中选择 Monitoring Agent for Management Edition for AIX Integration, 然后选择配置选项。
- 9. 将显示代理程序运行时配置设置面板。需提供以下运行时参数:

#### **TADDM\_SERVER**

安装 Tivoli Application Dependency Discovery Manager 服务器的系统的主 机名或 IP 地址。

### **TADDM\_USER**

访问 Tivoli Application Dependency Discovery Manager 服务器所需的用户 名。

#### **TADDM\_PASSWORD**

用于访问 Tivoli Application Dependency Discovery Manager 服务器的密码。

### **TADDM\_HOME**

Tivoli Application Dependency Discovery Manager 安装目录。

#### <span id="page-29-0"></span>**TADDM\_PROTOCOL**

访问 Tivoli Application Dependency Discovery Manager 服务器时使用的协 议。

### **UPLOAD\_PERIOD**

Tivoli Application Dependency Discovery Manager 服务器上每次 DLA Book 更新之间的时间间隔。该参数以小时为单位(缺省值为 24 小时)。

如果要管理的服务列表中未显示 Monitoring Agent for Management Edition for AIX Integration, 可能是由于以下原因之一:

- 尚未启动代理程序的安装。
- 代理程序安装未成功完成。
- 代理程序已卸载。

检查先决条件报告以判断到底属于哪种情况, 完成安装, 然后重复此操作。

### **4( IBM Usage and Accounting Manager }]b**

要安装 Usage and Accounting Manager, 首先必须在要在用于 Management Edition for AIX 的 IBM DB2 Database 实例上创建 Usage and Accounting Manager 数据库。

有关此软件的软件及硬件先决条件的信息,请参阅 [http://publib.boulder.ibm.com/infocenter/](http://publib.boulder.ibm.com/infocenter/tivihelp/v3r1/topic/com.ibm.ituam.doc_7.1/welcome.htm) [tivihelp/v3r1/topic/com.ibm.ituam.doc\\_7.1/welcome.htm](http://publib.boulder.ibm.com/infocenter/tivihelp/v3r1/topic/com.ibm.ituam.doc_7.1/welcome.htm).

 $\hat{m}$ 入以下必填信息,然后单击创建 IBM Usage and Accounting Manager 数据库

**DB2** 实例

db2inst1

#### **数据库名称**

tuam

### **20 IBM Usage and Accounting Manager Virtualization Edition**

- 1. 单击安装 IBM Usage and Accounting Manager 以安装 Usage and Accounting Manager.
- 2. 可以选择安装最新修订 (建议)。访问 IBM Usage and Accounting Manager 的支 持页面。按照页面中的指示信息操作以找到并下载已安装产品的最新修订。按照修 订随附的自述文件中的指示信息安装修订。要访问支持页面,请单击以下链接:
	- v [http://www-01.ibm.com/software/sysmgmt/products/support/](http://www-01.ibm.com/software/sysmgmt/products/support/IBMTivoliUsageandAccountingManager.html) [IBMTivoliUsageandAccountingManager.html](http://www-01.ibm.com/software/sysmgmt/products/support/IBMTivoliUsageandAccountingManager.html)

### **t/ Integrated Solutions Console**

启动 Integrated Solutions Console 以安装并配置 Usage and Accounting Manager,

要启动 Integrated Solutions Console, 请执行以下操作:

- 1. 启动 Internet Explorer 或 Firefox Web 浏览器, 然后在地址栏中输入 http:// *hostname*:11052/ibm/console/。其中, hostname 定义运行 Integrated Solutions Console 的服务器, 如服务器名称或 IP 地址。
- 2. 在 Integrated Solutions Console 的"欢迎"页面中, 执行以下操作之一:
- 如果已经为 Usage and Accounting Manager 设置了安全性, 请在用户标识框中输 入您的用户标识, 然后单击登录。
- · 如果尚未设置安全性, 请将用户标识框保留为空, 然后单击登录。
- 注: 通过设置安全性, 您可以定义哪些用户可以访问 Integrated Solutions Console 中 的哪些 Usage and Accounting Manager 页面。缺省情况下, Usage and Accounting Manager 的安全性在安装时处于关闭状态, 因此必须启用。

有关此软件的更多信息, 请参阅 http://publib.boulder.ibm.com/infocenter/tivihelp/v3r1/topic/ com.ibm.ituam.doc\_7.1/welcome.htm.

## <span id="page-32-0"></span>**Z 4 B }6**

本章包含如何使用启动板升级 IBM Management Edition for AIX 组件的指示信息。包 含以下版本:

- $K$  V1.1.0 升级 』
- 第28页的 『从 [V1.1.1](#page-33-0) 升级 』
- 第30页的 『从 [V1.1.2](#page-35-0) 升级 』

## **S V1.1.0 }6**

要从 V1.1.0 进行升级, 请执行以下过程:

1. 将修订应用于随 V1.1.0 一起安装的产品。在启动板中单击**对启动板进行故障诊断**, 以获取指向可识别并下载修订的支持 Web 站点的链接。

必须应用以下修订:

- 迁移到 DB2 9.5 修订包 04, 方法是在启动板中单击安装产品 -> 安装 DB2, 然 后执行从上一个版本迁移的操作。
	- 注: 如果未手动为 V1.1.0 注册 DB2 许可证, 将仍然保持未注册状态, 因为安装 这个所需的修订包无需执行注册。只有安装全新版本的 DB2 (将覆盖所有现 有数据),才会自动执行注册。
- 将所有 IBM Tivoli Monitoring 组件升级到 V6.2.2, 并将 System p 代理程序升 级到 V6.2.1 对于安装了 Tivoli Enterprise Monitoring Server、Tivoli Enterprise Portal Server, Warehouse Proxy Agent 或 Summarization and Pruning Agent 的 系统,执行以下过程:
	- a. 在启动板中单击安装产品 -> 安装 Monitoring。
	- **b. 单击以交互方式安装 IBM Tivoli Monitoring**。
	- c. 在向导中, 选择该选项来升级系统上已发现的所有 IBM Tivoli Monitoring 组 件。
	- 注: 对于仅安装了监视代理程序的系统, 请使用 tacmd updateAgent 命令升级 这些代理程序, 有关更多信息, 请参阅 IBM Tivoli Monitoring Command Ref- $\emph{erence}$

有关升级和配置任务的更多信息, 请参阅 IBM Tivoli Monitoring Installation and Setup Guide<sub>.</sub>

- 执行以下过程, 将所有 IBM Tivoli Application Dependency Discovery Manager 组 件升级到 V7.1.2:
	- a. 在启动板中单击安装产品 -> 安装 Application Dependency Discovery Manager<sub>.</sub>
	- b. 单击安装产品。
	- c. 单击安装 IBM Tivoli Application Dependency Discovery Manager 并按 照"安装 IBM Tivoli Application Dependency Discovery Manager"窗口中的 指示信息操作。

有关升级和配置任务的更多信息, 请参阅 IBM Tivoli Application Dependency Dis $covers$  *Manager Installation and Setup Guide*.

- <span id="page-33-0"></span>2. 安装 IBM Tivoli Performance Analyzer, 方法是单击安装产品 -> 安装 Monitor**ing -> 安装 Tivoli Performance Analyzer, 然后按照 "安装 Tivoli Performance** Analyzer"窗口中的指示信息操作。
- 3. 安装 IBM Tivoli Common Reporting, 方法是单击安装产品 -> 安装 Tivoli Common Reporting, 然后按照"安装 Tivoli Common Reporting"窗口中的指示信息操 作。
- 4. 在 IBM Tivoli Monitoring 中启用发现不受监视的系统,方法是安装执行集成的 Management Edition for AIX 监视代理程序并对其进行配置。单击安装产品 -> 配置 IBM **Tivoli Application Dependency Discovery Manager -> 20 Monitoring Agent** for IBM Management Edition for AIX Integration, 然后执行"安装 Monitoring Agent for IBM Management Edition for AIX Integration"窗口中的所有步骤。
- 5. 重新导入 Tivoli Application Dependency Discovery Manager 配置数据工作空间, 以 c9CBD0ME for AIX UNIX 53\*\*1\$wUd#%w**20z7 -> dC IBM Tivoli Application Dependency Discovery Manager -> 导入工作空间, 然后仅 h** $h$ 行步骤导入 IBM Tivoli Application Dependency Discovery Manager 配置 <u>数据工作空间。</u>
- 6. 通过重新安装事件配置模块来升级事件发送并配置事件模块。请执行以下过程:
	- a. 单击从先前的版本升级。
	- b. 在"从先前的版本升级"窗口中单击从 V1.1.0 升级。
	- c. 在"从 V1.1.0 升级"窗口中单击配置 Application Dependency Discovery **Manager**
	- d. 执行步骤 1 来安装事件模块。新模块将替换现有模块, 但会保留先前的事件模块 配置文件(EventConfig.xml)。
	- e. 执行步骤 2 来配置事件模块。此步骤对 EventConfig.xml 文件没有影响。
	- f. 不要执行"步骤 3: 事件报告最低配置"。如果执行此步骤, 配置信息将丢失。
	- g. 在步骤 4 中,请查看接收方和侦听器表中显示的信息。您将看到开始升级之前 EventConfig.xml 文件中包含的配置。遵循屏幕上的指示信息作出所需的任何更 改。
- 7. 通过以下方法使许可证监视程序能够识别 IBM Management Edition for AIX 的安装: 在已经安装了 IBM Tivoli Application Dependency Discovery Manager, IBM Usage and Accounting Manager、IBM Tivoli Monitoring 组件或 IBM DB2 Database 的所 有系统上手动安装该签名文件。请执行以下过程:
	- a. 在目标系统上, 创建目录: /opt/IBM/meaix。
	- b. 将文件 MEAIX0101.SYS2 复制到新创建的目录。在 IBM Management Edition for AIX V1.1.2 安装介质的 files/signature 目录中可找到此文件。

完成这些任务之后, Management Edition for AIX 环境将升级为 V1.2.0.

### **S V1.1.1 }6**

要从 V1.1.1 进行升级, 请执行以下过程:

1. 将修订应用于随 V1.1.1 一起安装的产品。在启动板中单击对启动板进行故障诊断, 以获取指向可识别并下载修订的支持 Web 站点的链接。

必须应用以下修订:

- 迁移到 DB2 9.5 修订包 04, 方法是在启动板中单击安装产品 -> 安装 DB2, 然 后执行从上一个版本迁移的操作。
	- 注: 如果未手动为 V1.1.1 注册 DB2 许可证, 将仍然保持未注册状态, 因为安装 这个所需的修订包安装无需执行注册。只有安装全新版本的 DB2 (将覆盖所 有现有数据),才会自动执行注册。
- 将所有 IBM Tivoli Monitoring 组件升级到 V6.2.2, 并将 System p 代理程序升 级到 V6.2.1 对于安装了 Tivoli Enterprise Monitoring Server、Tivoli Enterprise Portal Server, Warehouse Proxy Agent 或 Summarization and Pruning Agent 的 系统,执行以下过程:
	- a. 在启动板中单击安装产品 -> 安装 Monitoring。
	- b. 单击以交互方式安装 IBM Tivoli Monitoring。
	- c. 在向导中, 选择该选项来升级系统上已发现的所有 IBM Tivoli Monitoring 组 件。
	- 注: 对于仅安装了监视代理程序的系统, 请使用 tacmd updateAgent 命令升级 这些代理程序。有关更多信息, 请参阅 IBM Tivoli Monitoring Command Reference.

有关升级和配置任务的更多信息, 请参阅 IBM Tivoli Monitoring Installation and Setup Guide

- 执行以下过程、将所有 IBM Tivoli Application Dependency Discovery Manager 组 件升级到 V7.1.2:
	- a. 在启动板中单击安装产品 -> 安装 Application Dependency Discovery Manager.
	- b. 单击安装产品。
	- c. 单击安装 IBM Tivoli Application Dependency Discovery Manager 并按 照"安装 IBM Tivoli Application Dependency Discovery Manager"窗口中的 指示信息操作。

有关升级和配置任务的更多信息、请参阅 IBM Tivoli Application Dependency Discovery Manager Installation and Setup Guide,

- 升级 IBM Tivoli Monitoring 中的启用发现不受监视的系统, 方法是安装执行集成 的 Management Edition for AIX 监视代理程序并对其进行配置。单击安装产品 -> 配置 IBM Tivoli Application Dependency Discovery Manager -> 安装 Monitoring Agent for IBM Management Edition for AIX Integration. 然后执行 "安装 Monitoring Agent for IBM Management Edition for AIX Integration" 窗 口中的所有步骤。
- 通过重新安装事件配置模块来升级事件发送并配置事件模块。请执行以下过程:
	- a. 单击从先前的版本升级。
	- b. 在"从先前的版本升级"窗口中单击从 V1.1.1 升级。
- <span id="page-35-0"></span>c. 在"从 V1.1.1 升级"窗口中单击配置 Application Dependency Discovery Manager,
- d. 执行步骤 1 来安装事件模块。新模块将替换现有模块, 但会保留先前的事件模 块配置文件 (EventConfig.xml)。
- e. 执行步骤 2 来配置事件模块。此步骤对 EventConfig.xml 文件没有影响。
- f. 不要执行"步骤 3: 事件报告最低配置"。如果执行此步骤, 配置信息将丢失。
- g. 在步骤 4 中, 请查看接收方和侦听器表中显示的信息。您将看到开始升级之前 EventConfig.xml 文件中包含的配置。遵循屏幕上的指示信息作出所需的任何 更改。
- 2. 安装 IBM Tivoli Performance Analyzer, 方法是单击安装产品 -> 安装 Monitor**ing -> 安装 Tivoli Performance Analyzer**, 然后按照 "安装 Tivoli Performance Analyzer"窗口中的指示信息操作。
- 3. 安装 IBM Tivoli Common Reporting, 方法是单击安装产品 -> 安装 Tivoli Com**mon Reporting**, 然后按照"安装 Tivoli Common Reporting"窗口中的指示信息操 作。

完成这些任务之后, Management Edition for AIX 环境将升级为 V1.2.0.

## **S V1.1.2 }6**

要从 V1.1.2 进行升级, 请执行以下过程:

1. 将修订应用于随 V1.1.2 一起安装的产品。在启动板中单击**对启动板进行故障诊断**, 以获取指向可识别并下载修订的支持 Web 站点的链接。

必须应用以下修订:

- 迁移到 DB2 9.5 修订包 04, 方法是在启动板中单击**安装产品 -> 安装 DB2**, 然 后执行从上一个版本迁移的操作。
	- 注: 如果未手动为 V1.1.2 注册 DB2 许可证, 将仍然保持未注册状态, 因为安装 这个所需的修订包无需执行注册。只有安装全新版本的 DB2 (将覆盖所有现 有数据),才会自动执行注册。
- 将所有 IBM Tivoli Monitoring 组件升级到 V6.2.2, 并将 System p 代理程序升 级到 V6.2.1. 对于安装了 Tivoli Enterprise Monitoring Server, Tivoli Enterprise Portal Server, Warehouse Proxy Agent 或 Summarization and Pruning Agent 的 系统,执行以下过程:
	- a. 在启动板中单击安装产品 -> 安装 Monitoring。
	- **b. 单击以交互方式安装 IBM Tivoli Monitoring。**
	- c. 在向导中, 选择该选项来升级系统上已发现的所有 IBM Tivoli Monitoring 组 件。
	- 注: 对于仅安装了监视代理程序的系统,请使用 tacmd updateAgent 命令升级 这些代理程序。有关更多信息, 请参阅 IBM Tivoli Monitoring Command Ref- $\emph{erence}$

有关升级和配置任务的更多信息, 请参阅 IBM Tivoli Monitoring Installation and Setup Guide<sub>®</sub>

- 升级 IBM Tivoli Monitoring 中的启用发现不受监视的系统, 方法是安装执行集成 的 Management Edition for AIX 监视代理程序并对其进行配置。单击安装产品 -> 图置 IBM Tivoli Application Dependency Discovery Manager -> 安装 Monitoring Agent for IBM Management Edition for AIX Integration, 然后执行 "安装 Monitoring Agent for IBM Management Edition for AIX Integration"窗 口中的所有步骤。
- 2. 安装 IBM Tivoli Performance Analyzer, 方法是单击安装产品 -> 安装 Monitor**ing -> 安装 Tivoli Performance Analyzer, 然后按照 "安装 Tivoli Performance** Analyzer"窗口中的指示信息操作。
- 3. 安装 IBM Tivoli Common Reporting, 方法是单击安装产品 -> 安装 Tivoli Common Reporting, 然后按照"安装 Tivoli Common Reporting"窗口中的指示信息操 作。

完成这些任务之后, Management Edition for AIX 环境将升级为 V1.2.0。

## <span id="page-38-0"></span>第5章 配置

本节记录各组件的不同配置步骤。

### **dC IBM Usage and Accounting Manager /I**

要配置 Tivoli Enterprise Portal Server 以查看 Usage and Accounting Manager 管理员 控制台,必须导入工作空间。在下面输入必需的信息,然后单击导入 IBM Usage and **Accounting Manager 工作空间。** 

- Tivoli Enterprise Monitoring Server: 确定 IBM Management Edition for AIX 使用的 IBM Tivoli Monitoring 中心监视服务器。缺省安装路径为 /opt/IBM/ITM。
- Tivoli Enterprise Portal Server: 确定要将工作空间导入其中的服务器:
	- 主机名:
	- KZ:1920
	- 用户: sysadmin
	- 密码:

该用户标识必须具有"工作空间管理方式"权限。通过以下链接导入工作空间时、 会将此权限自动授予指定用户。如果导入操作失败,请检查是否已在门户网站中设 置了此权限。缺省权限为"工作空间作者方式"权限。

- IBM Usage and Accounting Manager: 确定将提供配置数据的服务器:
	- 标准主机名称:
	- 服务器端口: 11052

### **fillerage IBM Tivoli Application Dependency Discovery Manager 集成**

要配置 Tivoli Application Dependency Discovery Manager, 请选择左侧的"导航器视图" 子菜单选项。您需要执行以下操作:

- 将 IBM Tivoli Application Dependency Discovery Manager 工作空间导入 Tivoli Enterprise Portal Server
- 配置 IBM Tivoli Application Dependency Discovery Manager 更改事件
- 安装 Monitoring Agent for IBM Management Edition for AIX Integration

## **+ IBM Tivoli Application Dependency Discovery Manager \$wUd<k Tivoli Enterprise Portal Server**

要配置 Tivoli Enterprise Portal Server 以查看 Tivoli Application Dependency Discovery Manager 配置数据,请确保目前处在安装了 Tivoli Enterprise Monitoring Server 的 计算机上, 输入必填信息, 然后单击导入 IBM Tivoli Application Dependency Dis**covery Manager** 工作空间。

Tivoli Enterprise Monitoring Server - 确定 IBM Management Edition for AIX 使用的 IBM Tivoli Monitoring 中心监视服务器 (它必须安装在该计算机上)。缺省安装路径为 /opt/IBM/ITM

<span id="page-39-0"></span>Tivoli Enterprise Portal Server - 通过输入主机名、端口、用户标识和密码, 确定要导 入工作空间的服务器。输入的用户标识必须具有"工作空间管理方式"权限。可以在 门户网站中授予此权限。缺省权限为"工作空间作者方式"权限。

IBM Tivoli Application Dependency Discovery Manager - 确定将提供配置数据的服务 器(包括标准主机名称和端口)。

## **配置 IBM Tivoli Application Dependency Discovery Manager** 更改事件

要配置 Tivoli Application Dependency Discovery Manager 更改事件, 需执行以下操作:

- 安装与配置 Universal Agent
- 对 IBM Tivoli Application Dependency Discovery Manager 进行更改事件配置

### **20kdC IBM Tivoli Monitoring Universal Agent**

可以使用 Universal Agent 的任何实例接收来自 IBM Tivoli Application Dependency Discovery Manager 的更改事件。

如果已经安装了要用于事件转发的实例, 请在任何计算机上安装 IBM Tivoli Monitoring Universal Agent, 然后再继续进行配置。还要安装 UNIX OS Agent 以对其进行控 制。请参阅第18页的 『安装及配置 [OS Agent](#page-23-0) 』以安装这两种软件。

在安装了 IBM Tivoli Monitoring Universal Agent 的计算机上, 通过以下方法配置该代 理程序: 输入要配置的 Universal Agent 实例的安装路径以及它要使用的公布数据提供 程序端口。然后单击配置 IBM Tivoli Monitoring Universal Agent。

### 对 IBM Tivoli Application Dependency Discovery Manager 进行 **|DB~dC**

从 "配置 IBM Tivoli Application Dependency Discovery Manager"链接,配置 IBM Tivoli Application Dependency Discovery Manager 以定义要跟踪哪些资源的更改以及要将事件 发送到什么位置,具体方式如下:

- 1. 通过输入事件模块安装路径来安装事件模块。
- 2. IBM Tivoli Application Dependency Discovery Manager 提供以下信息: 事件模 块安装路径、用户标识、安装路径、标准主机名称、API 用户标识、API 密码、API 端口和 HTTP 端口。单击配置 IBM Tivoli Application Dependency Discovery **Manager** 更改事件。
- 3. 设置事件模块的事件报告最低配置以向安装和配置的 Universal Agent (UA)的实例 报告选定域内的所有配置更改事件。为了实现此功能, 启动板将编辑文件 EventConfig.xml (有关更高级的配置, 请参阅可选步骤 4)。输入以下数据并单击 **h** $\frac{1}{2}$  **EventConfig.xml** 的最低配置:
	- 您先前安装的事件模块的安装路径
	- 报告配置更改事件时所针对的域
	- 安装有 Universal Agent 的计算机的标准主机名称
	- 配置 Universal Agent 时使用的公布数据提供程序端口
- 4. 可选: 如果您有以下任何需求, 请在 EventConfig.xml 文件中配置事件接收方和侦 听器:
	- 希望从多个域中接收事件
- 希望将事件发送到多个 Universal Agent
- 希望应用某个条件(而不是域)来限制要报告的事件的选择
- 希望将这些事件配置为同样发送至 Tivoli Enterprise Console 和/或 IBM Tivoli Netcool/OMNIbus

通过完成以下过程来定义接收方和/或侦听器:

- a. 找到 EventConfig.xml 文件。其中将提供缺省位置。如果缺省值不正确、请使 用浏览... 按钮, 或者输入路径。
- b. 单击装入可将文件内容装入接收方面板和侦听器面板。
- c. 添加和除去事件接收方和侦听器。
- d. 使用保存按钮保存配置文件更改。

要定义新事件接收方, 请填入所需数据, 然后单击**新增**。要删除现有事件接收 方, 请选中要删除的行, 然后单击**删除**。所需数据如下所示:

- 名称 提供标识接收方的自由格式名称。该名称用于在定义侦听器时标识接收 方。
- 类型 从菜单中选择接收方类型:

**tec** Tivoli Enterprise Console 服务器

#### **omnibus**

要从事件模块接收事件, 必须在 IBM Tivoli Netcool/OMNIbus 环 境中安装 Tivoli EIF 探针

**itm** Tivoli Enterprise Portal Server

- 地址 接收方服务器的主机名。
- 端口 接收方服务器的端口号。如果是 IBM Tivoli Netcool/OMNIbus, 请提供 Tivoli EIF 探针使用的端口号。

### 接收方配置文件

Tivoli Enterprise Console 或 IBM Tivoli Netcool/OMNIbus 事件配置文件 的名称(如果接收方类型为"itm", 那么为空白)。当您将接收方设置 为以上某种类型时, 在您填写"地址"字段后会生成此名称, 如下所 示:

event config path/recipient type/recipent address.conf

其中:

#### **event\_config\_path**

EventConfig.xml 文件的路径。如果该文件位于 /properties 子 目录中, 那么该路径中不会包含此子目录。

#### **recipient\_type**

"tec"或 "omnibus", 由您选择。

#### **recipient\_address**

接收方的地址(服务器主机名),由您输入。

要定义新事件侦听器, 请填入所需数据, 然后单击**新增**。要删除现有事件侦听器, 请 选中要删除的行, 然后单击删除。所需数据包括组成查询(Tivoli Application Depen<span id="page-41-0"></span>dency Discovery Manager 使用该查询来确定是否要发送事件) 的对象、属性、逻辑运算 符以及查询。要了解这些数据,请执行以下操作:

- 1. 在 Tivoli Application Dependency Discovery Manager 的安装目录结构中找到 \$TADDM\_DIR/dist/sdk/doc/model/CDMWebsite.zip 或 \$TADDM\_DIR/dist/sdk/doc/ model/model-javadoc.tar.gz
- 2. 将文件包解压缩到您选择的目录中。
- 3. 在解压缩的结构内, 使用因特网浏览器启动 misc/CDM.htm。
- 4. 从这组 HTML 文件中了解可在 XML 查询结构中使用的对象和属性, 以便确定向接 收方发送哪些更改事件。使用该信息优化您的事件选择。
- 5. 确定要用在将对属性执行的每个查询中的逻辑运算符和值。例如, 如果您的属性表 示文件系统上使用的磁盘空间百分比, 您可能要指定此属性"大于"某个值, 如  $85\%$
- 输入以下数据:
- 对象 提供要接收更改事件的对象的名称。
- 属性 提供要接收更改事件的对象的属性名称。
- 运算符 从菜单中选择要在对象/值语句中使用的逻辑运算符。
- 值 提供要与属性相比较的值。
- 接收方 从上表中选择一个接收方。

如果已定义一个或多个 Tivoli Enterprise Console 接收方, 那么必须导入包含 Tivoli Application Dependency Discovery Manager 事件类定义的 baroc 文件。此文件名为 TADDM MEAIX.baroc, 可在 IBM Management Edition for AIX 介质的 files/TEC 目录 中找到。

请遵循 Tivoli Enterprise Console 文档中关于如何导入 BAROC 文件的指示信息。

## 安装 Monitoring Agent for IBM Management Edition for AIX Integration

有关如何安装 Monitoring Agent for IBM Management Edition for AIX Integration 的 指示信息, 请参阅第23页的 『 安装集成代理程序和功能部件 』。

## <span id="page-42-0"></span>**Z 6 B 6X**

本章包含如何使用启动板卸载组件的指示信息。

## **6X IBM Tivoli Monitoring**

可选择卸载单个 IBM Tivoli Monitoring 组件, 也可卸载整个 IBM Tivoli Monitoring 环 境

### **61BM Tivoli Monitoring** 组件

启动板将启动 Korn shell (ksh), 您可从中卸载单个 IBM Tivoli Monitoring 组件。要 使用此选项, 请在启动板的"卸载 IBM Tivoli Monitoring"窗口中单击卸载 IBM Tivoli **Monitoring** 组件。

### **6X{v IBM Tivoli Monitoring 73**

可以使用启动板卸载所有 IBM Tivoli Monitoring 组件。要使用此选项, 请在启动板的 "卸载 IBM Tivoli Monitoring" 窗口中单击卸载整个 IBM Tivoli Monitoring 环境。

有关此卸载任务的更多信息, 请参阅 IBM Tivoli Monitoring Installation and Setup Guide<sub>。</sub>

### **6X IBM Tivoli Application Dependency Discovery Manager**

要卸载 Tivoli Application Dependency Discovery Manager, 请执行以下过程:

- 1. 在启动板中打开"卸载 IBM Tivoli Application Dependency Discovery Manager -> 卸载产品"窗口。
- 2. 在"用户"字段中输入安装 Tivoli Application Dependency Discovery Manager 时提 供的用户标识。
- 3. 单击卸载 IBM Tivoli Application Dependency Discovery Manager 卸载此产 品。

卸载 Tivoli Application Dependency Discovery Manager 之后, 必须执行以下过程以删 除 IBM DB2 Database 实例中用于 Management Edition for AIX 的 Application Dependency Discovery Manager 数据库:

- 1. 在启动板中打开"IBM Tivoli Application Dependency Discovery Manager -> 删除 数据库"窗口。
- 2. 在"DB2 实例"和"数据库名称"字段中输入所需信息。
- 3. 单击删除 IBM Tivoli Application Dependency Discovery Manager 数据库。

有关安装和配置任务的更多信息, 请参阅 IBM Tivoli Application Dependency Discov $erv$  *Manager Installation Guide*,

### <span id="page-43-0"></span>**6X IBM Usage and Accounting Manager**

要卸载 IBM Usage and Accounting Manager, 请执行以下过程:

- 1. 在启动板中打开"卸载 IBM Usage and Accounting Manager -> 卸载产品"窗口。
- 2. 单击卸载 IBM Usage and Accounting Manager 卸载此产品。

卸载 IBM Usage and Accounting Manager 之后, 必须执行以下过程以删除 IBM DB2 Database 实例中用于 Management Edition for AIX 的 Usage and Accounting Manager 数据库:

- 1. 在启动板中打开 "IBM Usage and Accounting Manager -> 删除数据库"窗口。
- 2. 在"DB2 实例"和"数据库名称"字段中输入所需信息。
- 3. 单击删除 IBM Usage and Accounting Manager 数据库。

有关安装和配置任务的更多信息, 请参阅 IBM Usage and Accounting Manager Instal*lation Guide*.

### **6X IBM DB2 Database**

要卸载 DB2, 请参阅 DB2 信息中心中的"卸载"。

### **6X IBM Tivoli Common Reporting**

要卸载 IBM Tivoli Common Reporting, 请在启动板的"卸载 IBM Tivoli Common Reporting"窗口中单击卸载 Tivoli Common Reporting

### **6X IBM Management Edition for AIX**

请执行以下过程,以卸载 IBM Management Edition for AIX 随附的所有功能部件:

- 1. 要卸载事件模块,请在启动板的"卸载 IBM Management Edition for AIX"窗口中 %w**6XB~#i**#
- 2. 要删除 IBM Management Edition for AIX 工作空间, 请参阅 Tivoli Enterprise Portal User's Guide 中的章节 "Delete a workspace"。
- 3. 要卸载 Monitoring Agent for Management Edition for AIX Integration, 请转至启动 板中的"卸载 IBM Tivoli Monitoring"窗口, 然后单击卸载 IBM Tivoli Monitoring 组件. Monitoring Agent for Management Edition for AIX Integration 的产品代 码为 mt
- 4. 要除去 IBM Management Edition for AIX 签名文件,请在启动板的"卸载 IBM Management Edition for AIX<sup>n</sup> 窗口中单击卸载 IBM Management Edition for AIX 签 **名文件。**

IBM Management Edition for AIX 日志和临时文件存储在系统的 /tmp/meaix 目录中。 要完全除去 IBM Management Edition for AIX, 必须手动删除这些文件。

## <span id="page-44-0"></span>第 7 章 故障诊断

有关该产品组合中产品的故障诊断信息, 请参阅以下支持 Web 站点:

- IBM Tivoli Monitoring 支持
	- http://www-01.ibm.com/software/sysmgmt/products/support/ IBMTivoliMonitoring.html
- IBM Tivoli Application Dependency Discovery Manager 支持
	- http://www-01.ibm.com/software/sysmgmt/products/support/ IBMTivoliApplicationDependencyDiscoveryManager.html
- IBM Usage and Accounting Manager 支持
	- http://www-01.ibm.com/software/sysmgmt/products/support/ IBMTivoliUsageandAccountingManager.html
- IBM DB2<sup>®</sup> Database 支持
	- http://www-01.ibm.com/software/data/db2/support/db2 9/
- 有关产品特定的故障诊断信息, 请参阅以下指南:
- IBM Tivoli Monitoring Troubleshooting Guide
- Tivoli Application Dependency Discovery Manager Troubleshooting
- IBM Usage and Accounting Manager Troubleshooting and Support
- DB2 Troubleshooting Information

### 对启动板进行故障诊断

"对启动板进行故障诊断"面板中包含在使用启动板遇到问题时可能会非常有用的信 息。

请参阅以下主题获取有关启动板的故障诊断信息:

- 『使用临时目录』
- 『查看跟踪』
- 第40页的『更改跟踪级别』

### 使用临时目录

启动板运行时使用 /tmp/meaix 目录。启动板正在运行时, 请勿删除此目录或其中的任 何文件。请注意,如果在启动板未运行时删除此目录,也将删除其活动的所有日志。

空间需求大约为 10 MB。

### 查看跟踪

启动板启动时跟踪将被同时启用, 但查看窗格处于关闭状态。要查看跟踪, 请按 Control 并在启动板的标题区域(条幅)内单击。将在启动板底部显示一个窗格, 其中包含 跟踪。

<span id="page-45-0"></span>跟踪窗格有三个按钮, 使用方式如下:

- 单击清除可将跟踪从窗格除去
- 单击打印可将跟踪打印到标准输出
- 单击保存可将跟踪保存到所选文件

要关闭跟踪窗格, 请再次在启动板的标题区域(条幅)内单击。

### 更改跟踪级别

要更改启动板跟踪的类型,请完成以下过程:

1. 打开 shell 并将 LaunchPadLogFilter 环境变量设置如下: export LaunchPadLogFilter=tracing\_controls

其中, tracing\_controls 是以下各项的任意组合:

- **T** 仅跟踪 Management Edition for AIX 对启动板的特定使用所生成的消息 (参 考、警告和错误)。
- E 仅跟踪启动板常规代码生成的"异常"。
- S 仅跟踪启动板常规代码生成的"错误"。
- W 仅跟踪启动板常规代码生成的"警告"。

缺省情况下, 四项均会被启用(SEWT)。

例如, 要将启动板设置为仅跟踪由启动板常规代码生成的异常、错误和警告, 请输  $\lambda$ :

export LaunchPadLogFilter=ESW

2. 更改跟踪级别之后, 请从同一个 shell 运行 launchpad.sh。如果打开跟踪面板, 将仅 看到所选日志和跟踪。要完全禁用跟踪, 请将 LaunchPadLogFilter 环境变量设置 为空,如下所示:

export LaunchPadLogFilter=

## <span id="page-46-0"></span>支持信息

如果您遇到 IBM® 软件方面的问题, 并希望快速解决, IBM 提供了以下途径, 供您获 取所需支持:

联机 转至 IBM 软件支持站点 http://www.ibm.com/software/support/probsub.html 并按 照指示信息操作。要获取修订, 请访问: http://www-01.ibm.com/support/ search.wss?rs=3565&tc=SSNHG7%20SSPLFC%20SSZ8F3&rank=8&dc=D400 &dtm。要获取软件升级, 客户可登录 ESS 站点以获取升级或免费订购 SW 介 质, 网址为: https://www-05.ibm.com/servers/eserver/ess/OpenServlet.wss。您必 须使用 AAS 客户编号进行注册。

### **IBM Support Assistant**

IBM Support Assistant (ISA) 是一个免费的本地软件可维护性工作台, 用于帮 助您解决 IBM 软件产品方面的疑问与问题。ISA 可用于快速访问与支持有关的 信息和可维护性工具, 以便确定问题所在。要安装 ISA 软件, 请转至 http:// www.ibm.com/software/support/isa.

## <span id="page-48-0"></span>声明

本信息是为在美国提供的产品和服务编写的。IBM 可能在其他国家或地区不提供本文档 中讨论的产品、服务或功能特性。有关您当前所在区域的产品和服务的信息,请向您 当地的 IBM 代表咨询。任何对 IBM 产品、程序或服务的引用并非意在明示或暗示只 能使用 IBM 的产品、程序或服务。只要不侵犯 IBM 的知识产权,任何同等功能的产 品、程序或服务、都可以代替 IBM 产品、程序或服务。但是、评估和验证任何非 IBM 产品、程序或服务, 则由用户自行负责。

IBM 公司可能已拥有或正在申请与本文档内容有关的各项专利。提供本文档并未授予用 户使用这些专利的任何许可。您可以用书面方式将许可查询寄往:

IBM Director of Licensing IBM Corporation North Castle Drive Armonk, NY 10504-1785 U.S.A.

有关双字节(DBCS)信息的许可查询,请与您所在国家或地区的 IBM 知识产权部门联 系, 或用书面方式将查询寄往:

IBM World Trade Asia Corporation Licensing 2-31 Roppongi 3-chome, Minato-ku Tokyo 106, Japan

### 本条款不适用英国或任何这样的条款与当地法律不一致的国家或地区:

International Business Machines Corporation "按现状"提供本出版物, 不附有任何种类 的(无论是明示的还是暗含的)保证,包括但不限于暗含的有关非侵权、适销和适用 于某种特定用途的保证。

某些国家或地区在某些交易中不允许免除明示或暗含的保证。因此本条款可能不适用 于您。

本信息中可能包含技术方面不够准确的地方或印刷错误。此处的信息将定期更改;这 些更改将编入本资料的新版本中。IBM 可以随时对本资料中描述的产品和/或程序进行改 进和/或更改,而不另行通知。

本信息中对非 IBM Web 站点的任何引用都只是为了方便起见才提供的, 不以任何方式 充当对那些 Web 站点的保证。那些 Web 站点中的资料不是 IBM 产品资料的一部分, 使用那些 Web 站点带来的风险将由您自行承担。

IBM 可以按它认为适当的任何方式使用或分发您所提供的任何信息而无须对您承担任何 责任。

本程序的被许可方如果要了解有关程序的信息以达到如下目的: (i) 允许在独立创建 的程序和其他程序(包括本程序)之间进行信息交换, 以及(ii)允许对已经交换的信 息进行相互使用, 请与下列地址联系:

IBM Corporation 2Z4A/101 11400 Burnet Road Austin, TX 78758 U.S.A.

只要遵守适当的条件和条款,包括某些情形下的一定数量的付费,都可获得这方面的 信息。

本资料中描述的许可程序及其所有可用的许可资料均由 IBM 依据 IBM 客户协议、IBM 国际软件许可协议或任何同等协议中的条款提供。

此处包含的任何性能数据都是在受控环境中测得的。因此、在其他操作环境中获得的 数据可能会有明显的不同,有些测量可能是在开发级的系统上进行的,因此不保证与 一般可用系统上进行的测量结果相同。此外,有些测量是通过推算而估计的,实际结 果可能会有差异。本文档的用户应当验证其特定环境的适用数据。

涉及非 IBM 产品的信息可从这些产品的供应商、其出版说明或其他可公开获得的资料 中获取。IBM 没有对这些产品进行测试、也无法确认其性能的精确性、兼容性或任何其 他关于非 IBM 产品的声明。有关非 IBM 产品性能的问题应当向这些产品的供应商提 出。

所有关于 IBM 未来方向或意向的声明都可随时更改或收回,而不另行通知,它们仅仅 表示了目标和意愿而已。

所有 IBM 的价格均是 IBM 当前的建议零售价,可随时更改而不另行通知。经销商的 价格可与此不同。

本信息仅用于规划的目的。在所描述的产品上市之前, 此处的信息会有更改。

本信息包含在日常业务操作中使用的数据和报告的示例。为了尽可能完整地说明这些 示例,示例中可能会包括个人、公司、品牌和产品的名称。所有这些名字都是虚构 的、若现实生活中实际业务企业使用的名字和地址与此相似、纯属巧合。

版权许可:

本信息包括源语言形式的样本应用程序,这些样本说明不同操作平台上的编程方法。 如果是为按照在编写样本程序的操作平台上的应用程序编程接口(API)进行应用程序 的开发、使用、经销或分发为目的, 您可以任何形式对这些样本程序进行复制、修 改、分发,而无须向 IBM 付费。这些示例并未在所有条件下作全面测试。因此,IBM 不能担保或暗示这些程序的可靠性、可维护性或功能。用户如果是为了按照 IBM 应用 程序编程接口开发、使用、经销或分发应用程序、则可以任何形式复制、修改和分发 这些样本程序, 而无须向 IBM 付费。

凡这些实例程序的每份拷贝或其任何部分或任何衍生产品、都必须包括如下版权声 明:

©(贵公司的名称)(年),此部分代码是根据 IBM Corp. 公司的样本程序衍生出来的。 © Copyright IBM Corp. (输入年份)。All rights reserved.

## <span id="page-50-0"></span>商标

IBM、IBM 徽标和 ibm.com 是 International Business Machines Corporation 在美国和/ 或其他国家或地区的商标或注册商标。如果这些名称和其他 IBM 已注册为商标的名称 在本信息中首次出现时使用符号(®或 ™)加以标记, 这些符号表示在本信息发布时由 IBM 拥有这些根据美国联邦法律注册或普通法注册的商标。这些商标也可能是在其他国 家或地区的注册商标或普通法商标。 Web 站点 http://www.ibm.com/legal/ copytrade.shtml 上"版权和商标信息"部分中包含了 IBM 商标的最新列表。

Intel, Intel 徽标, Intel Inside, Intel Inside 徽标, Intel Centrino, Intel Centrino 徽标, Celeron, Intel Xeon, Intel SpeedStep, Itanium 和 Pentium 是 Intel Corporation 或其子 公司在美国和其他国家或地区的商标或注册商标。

Linux 是 Linus Torvalds 在美国和/或其他国家或地区的商标。

Microsoft、Windows、Windows NT 和 Windows 徽标是 Microsoft Corporation 在美国 和/或其他国家或地区的商标。

UNIX 是 The Open Group 在美国和其他国家或地区的注册商标。

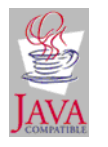

Java 和所有基于 Java 的商标和徽标是 Sun Microsystems, Inc. 在美国 和/或其他国家或地区的商标或注册商标。

UNIX 是 The Open Group 在美国和其他国家或地区的注册商标。

SET 和 SET 徽标是 SET Secure Electronic Transaction LLC 拥有的商标。

其他公司、产品和服务名称可能是其他公司的商标或服务标记。

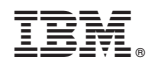

Printed in China

S151-1286-00

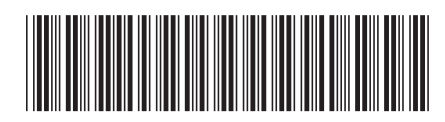